# МІНІСТЕРСТВО ОСВІТИ І НАУКИ УКРАЇНИ СУМСЬКИЙ ДЕРЖАВНИЙ УНІВЕРСИТЕТ ФАКУЛЬТЕТ ЕЛЕКТРОНІКИ ТА ІНФОРМАЦІЙНИХ ТЕХНОЛОГІЙ КАФЕДРА КОМП'ЮТЕРНИХ НАУК

Кваліфікаційна робота бакалавра

# **Інформаційна веб-система з продажу військового та тактичного інвентарю**

Здобувач освіти гр. ІН – 83 Денис Мар'єнков

Завідувач кафедри доктор технічних наук, професор Анатолій ДОВБИШ

Керівник роботи Олена ПРОЦЕНКО

СУМИ 2022

# МІНІСТЕРСТВО ОСВІТИ І НАУКИ УКРАЇНИ СУМСЬКИЙ ДЕРЖАВНИЙ УНІВЕРСИТЕТ ФАКУЛЬТЕТ ЕЛЕКТРОНІКИ ТА ІНФОРМАЦІЙНИХ ТЕХНОЛОГІЙ КАФЕДРА КОМП'ЮТЕРНИХ НАУК

Затверджую Зав. кафедрою Довбиш А.С.  $\frac{1}{2022}$  p.

## **ЗАВДАННЯ**

#### **до кваліфікаційної роботи**

здобувача вищої освіти четвертого курсу, групи ІН-83 спеціальності «122 – Комп'ютерні науки» денної форми навчання Мар`єнкова Дениса Віталійовича .

# **Тема: « Інформаційна веб-система з продажу військового та тактичного інвентарю»**

Затверджена наказом по СумДУ

 $N<sub>2</sub>$  від  $2022$  р.

**Зміст пояснювальної записки**: 1) літературний огляд за обраною тематикою роботи; 2) постановка завдання для розробки; 3) вибір оптимальних підходів для розробки; 4) практична реалізація.

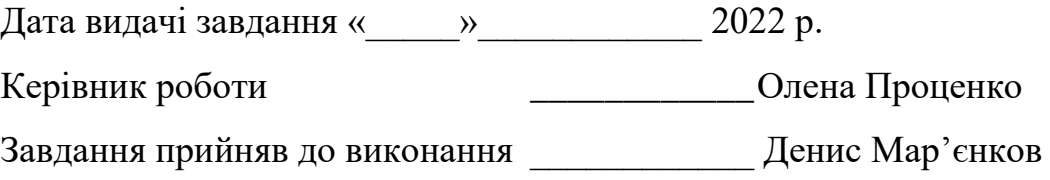

# **ЗМІСТ**

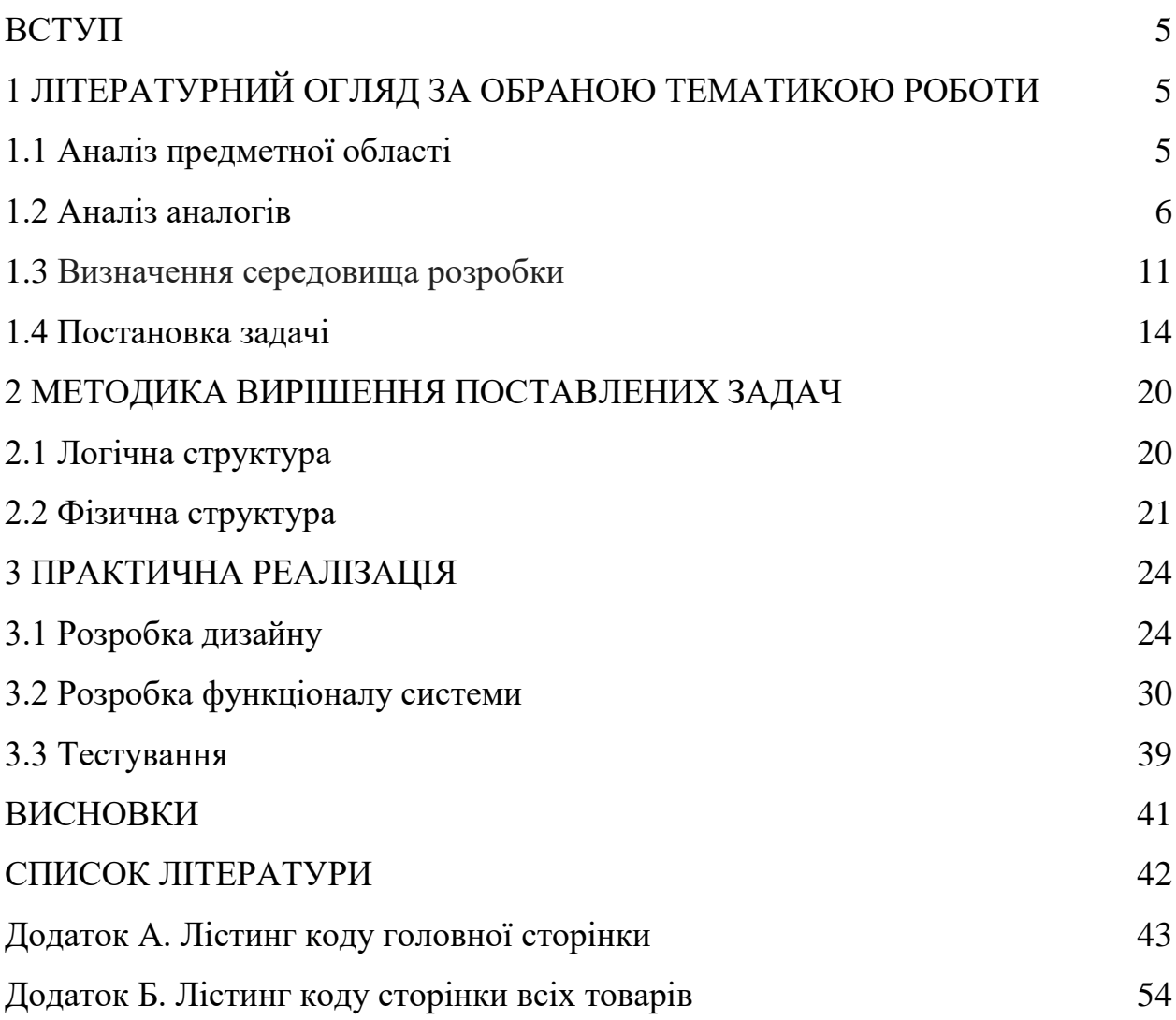

#### **ВСТУП**

Інформаційні технології – вже давно стали важливою частиною нашого світу,важко навіть уявити наскільки сучасний прогрес зупинився би без використання інтернету.Медицина, машинобудування, наукові дослідження, ті інші сфери діяльності-не змогли б досягти тих результатів які мають на данний момент без втручання інтернету.Інтернет зараз- це ніша неймовірних можливостей,важливість якої неможливо переоцінити.Він використовується у кожній галузі повсякденного життя,чи то йде мова про розваги,чи про бізнес галузь

У наш час людям важливо мати легкий доступ до тієї чи іншої інформації, адже у сучасному світі будь-яка галузь не обходиться без втручання інтернету. Погодьтеся набагато більша кількість людей дізнається про ваш продукт,якщо він розміщеній на сайті, або в мобільному додатку. Отже аби мати змогу конкурувати з іншими магазинами, обов'язковою умовою є створення інформаційної веб-системи.Це якщо роглядати питання з боку власників магазинів

Якщо ж розглядати питання з боку звичайного користувача,веб-сайт спрощує купівлю того чи іншого товару в рази.Більше не потрібно вітрачати час для того аби добратися до магазину,годинами роздивлятися товари і не факт що взагалі в наявності є саме то,що вас цікавить.В сучасному світі достатньо відкрити веб-сайт за телфона чи компьютера подивитися актуальний перелік товарів та зробити замовлення

Таким чином можна сказати,що інтернет є головною зброєю у сучасному світі,завдяки якій можна випливати на думки масс

Під час пандемії коронавірусу люди все юільше почали сидіти вдома та користкватися послугами інтернету,саме завдяки цій ситуації можна ще аз впевнитися у необхідності інтернету у сучасному світі

4

# **1. ЛІТЕРАТУРНИЙ ОГЛЯД ЗА ОБРАНОЮ ТЕМАТИКОЮ РОБОТИ**

#### **1.1. Аналіз предметної області**

Було прийнято рішення реалізувати інформаційну систему в вигляді веборієнтованої системи, яка представляє з себе клієнт-серверний додаток, завдяки якому клієнт (браузер), який створює зв'язок з і виводить інформацію по запиту, якщо ж звернути увагу на сервер – множина веб-серверу і серверу додатків, саме вони створюють логіку системи.

Якщо ж подивитися на плюси і мінуси цієї системи то можна виділити переваги в кроссплатформеності, нажаль існує і мінус - це необхідність в постійному доступі до інтернету.

Можна виділити декілька видів веб-сервісів за іх прямим призначенння, основну масу з них складають інтернет-магазини. Інтернет-магазин електронний сервіс, сайт з переліком товарів , за допомогою якого відбувається прямий продаж товарів споживачеві, враховуючи доставку. При цьому розміщення інформації, замовлення товару і угода відбуваються прямо на сайті магазину. Основна відмінність інтернет-магазину від звичайного магазину – складається у малій необхідності фізичних засобів. Отже в фізичному магазині потрібне приміщення, вітрини, цінники, продавці, касири, консультанти і охоронці, то у його мережевого конкуренту вся ця інфраструктура реалізована програмно

Це зручний спосіб для популяризації каталогу своїх послуг,більше не потрібно витрачати час на дорогу до магазину, годинами вибирати товар, який вас цікавить, якщо взагалі цей товар є в наявності. Достатньо лише зайти з телефону, або компьютера на веб сторінку потрібного інтернет-магазину, подивитися актуальний перелік товарів, ознайомитись з умовами оплати та доставки і зробити замовлення. Це якщо розглядати це питання з боку користувача

5

Якщо ж ми хочемо виділити плюси створення веб ресурсу для , саме, власників магазинів тощо. Нам слід почати з того ,що такій підхуд набагато спрощує продаж товарів то знаходження потенційних клієнтів.Ми можемо зробити висновок, що ,аби мати змогу конкурувати з іншими продавцями обов'язковою умовою є стоврення -веб ресурсу.

Загальними умовами для створення інтернет магазину є: наявність сторінки з короткою інформацією про магазин, наявність актуального асортименту товарів, сторінка, або блок з контактною інформацією ,який містить адрес та загальні способи підтримки зв'язку з операторами для подальшої консультації

#### **1.2. Аналіз аналогів**

Як ми вже зрозуміли - наявність інтернет - магазину є обов'язковою складовою будь-якого магазину, він повинен містити апаратну складову яка дозволяє повністю відповісти на всі запити потенційного клієнта саме від цього залежить успішність заохочення клієнта до купівлі товару.

Окрім апаратної складової важливою частиною реалізації будь-якого веб-сайту є зовнішній вигляд, який критично впливає на рівень потоку клієнтів, адже звичайно красивий дизайн набагато приємніше для очей та в першу чергу створює позитивне враження.

Обов'язковою частиною розробки сайту є лістинг аналогів та порівняння їх основних елементів. Саме тому був проведений аналіз аналогів: магазин "Штурм" [\(https://www.sturm.com.ua/\)](https://www.atbmarket.com/uk),магазин "Мілітарист" (https://militarist.ua/ua/) та магазин "Armi-shop"(https://armyshop.net.ua/ua).

Кожен із даних веб-сайтів має сучасний інтерфейс та зручне навігаційне меню по його розділах (рис. 1.1, рис 1.2, рис. 1.3).

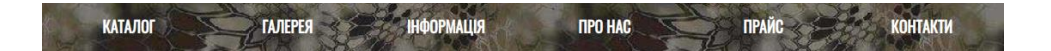

Рисунок 1.1 - Навігаційне меню веб-сайту "Army-shop"

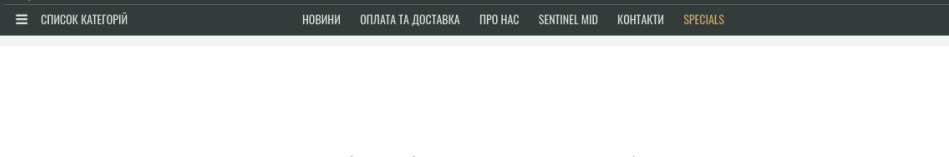

Рисунок 1.2 - Навігаційне меню веб-сайту "Штурм"

.<br>ІНКИ АІRSOFT СПОРЯДЖЕННЯ ТА ЕКІПІРОВКА ВЗУТТЯ ОДЯГ ТАКТИЧНЕ СПОРЯДЖЕННЯ ЗБРОЙОВІ АКСЕСУАРИ Р**ОЗПРОДАЖ** 

Рисунок 1.3 - Навігаційне меню веб-сайту "Мілітарист"

На основній сторінці всіх трох веб-сайтів розташовані блоки з привітанням, блок з можливістю вибору товару по категоріям, можливість вибору повного асортименту товарів та ознайомлення з короткою інформацією про магазин. Внизу сторінки знаходиться контактна інйормація для зв'язку. Загальний стиль сторінка є приємним на око (рис. 1.4, рис. 1.5, рис. 1.6).

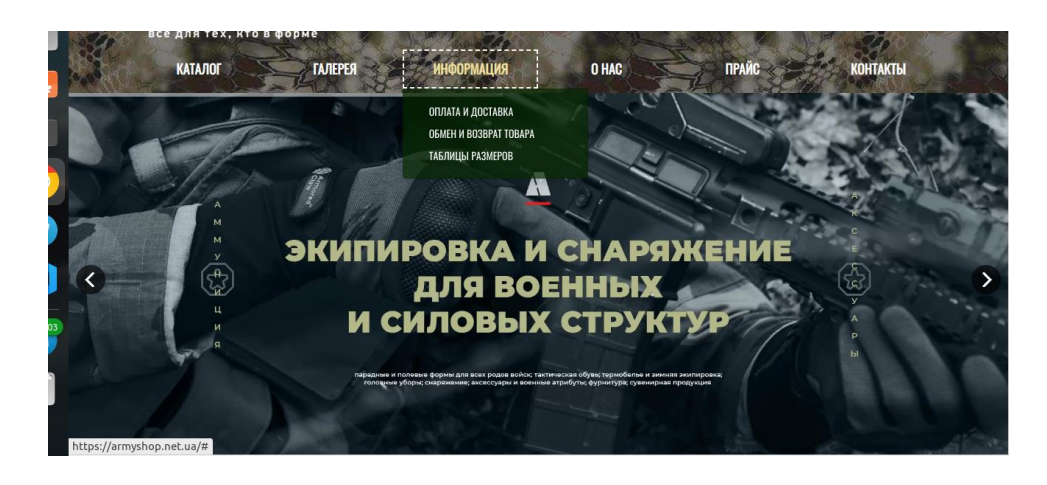

Рисунок 1.4 - Головна сторінка веб-сайту "Army-shop"

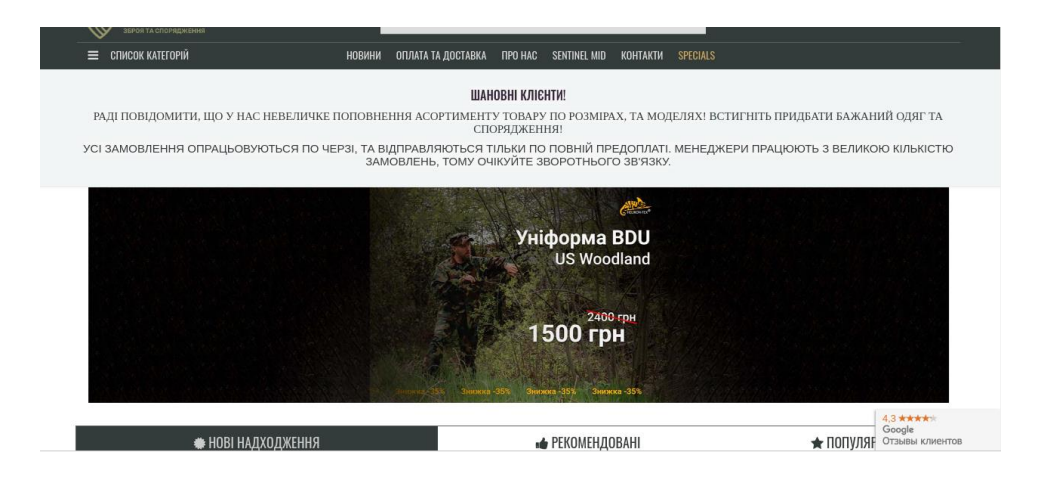

Рисунок 1.5 - Головна сторінка веб-сайту "Штурм"

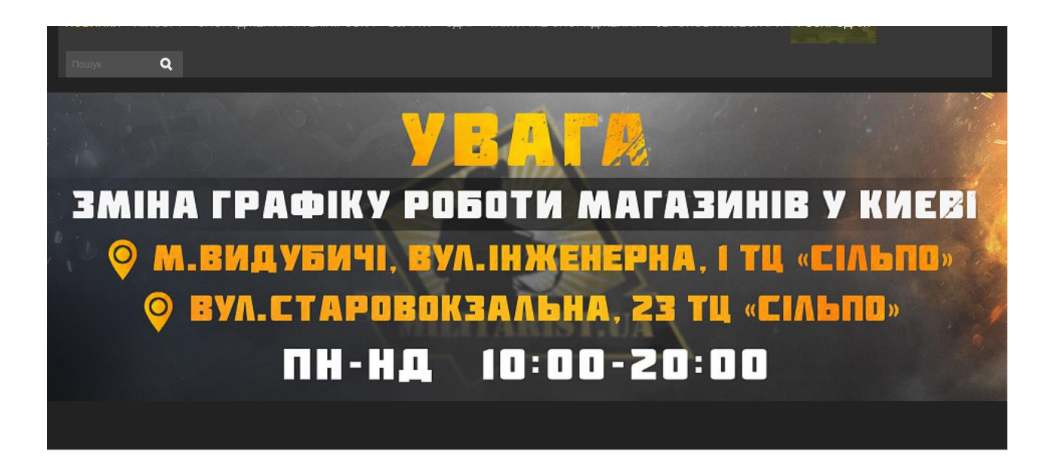

Рисунок 1.6 - Головна сторінка веб-сайту "Мілітарист"

Лише двоє із трьох представлених веб-сайтів мають блоки про нас,в яких міститься коротка інформація про рід діяльності магазину.Нижче можна спостерігати інформацію "Контакти" яка містить посилання на соцмережі, контактну інформацію для зв1язку з операторами, графік роботи сайту, а також розташування їх (зобр. 1.7, зобр. 1.8). На жаль сайт "Army-shop" не має такої функції, у них вона розташована внизу кожної сторіноки сайту (зобр. 1.9).

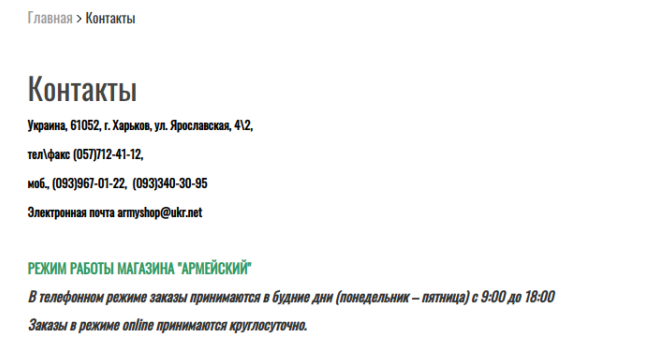

# Зображення 1.7 - Сторінка "Контакти" веб-сайту "Army-shop"

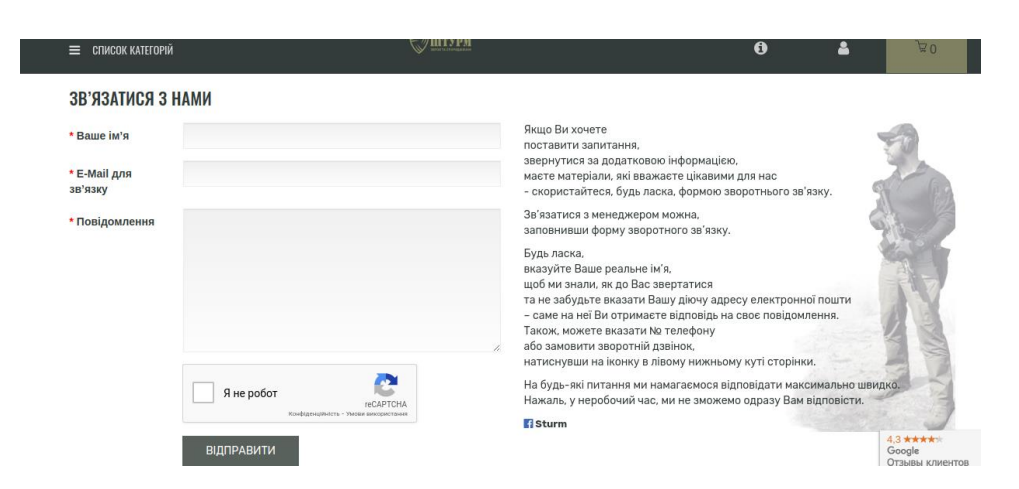

# Зображення 1.8 - Сторінка "Контакти" веб-сайту "Штурм"

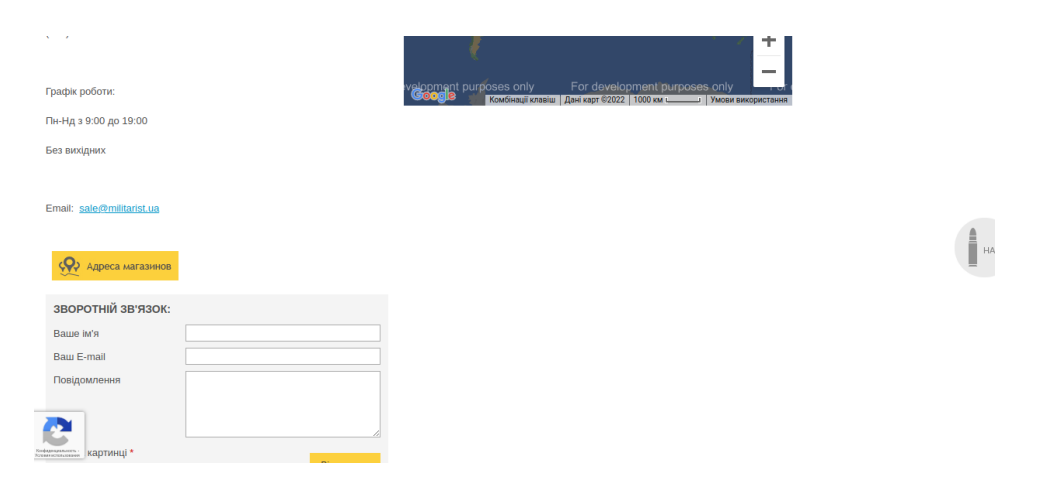

Зображення - Контакти веб-сайту "Мілітарист"

Кожен веб-сайт має окрему сторінку з асортиментом товару який знаходиться у них (рис. 1.10, рис. 1.11, рис. 1.12).

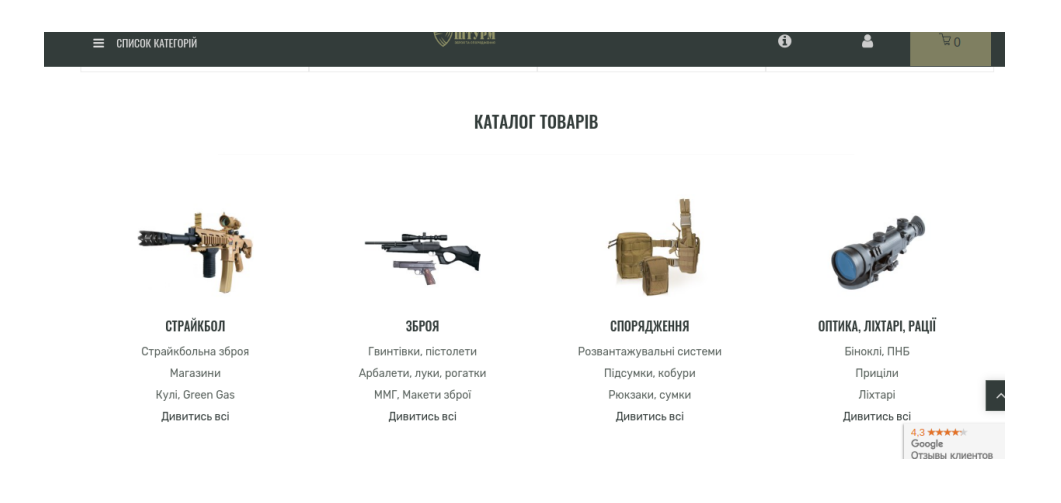

# Рисунок 1.10 - Сторінка "кталог" веб-сайту "Штурм"

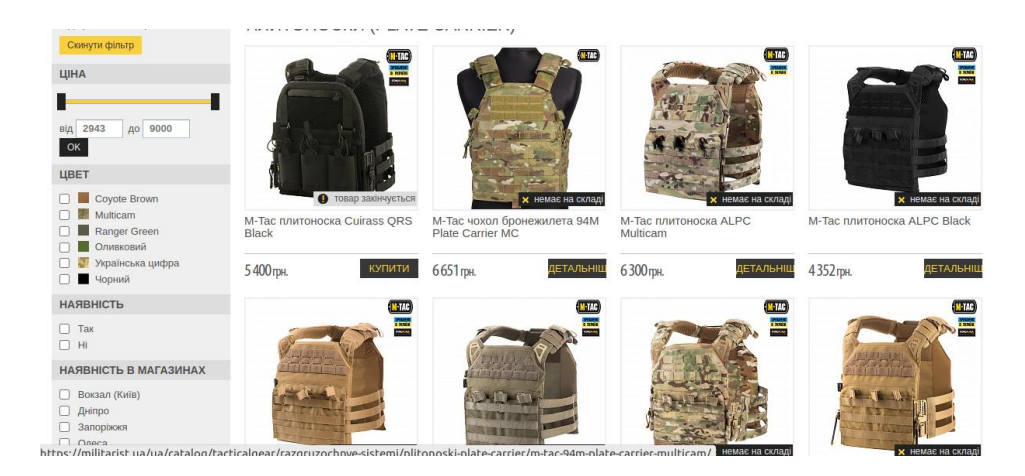

Рисунок 1.11 - Сторінка "каталог" веб-сайту "Мілітарист"

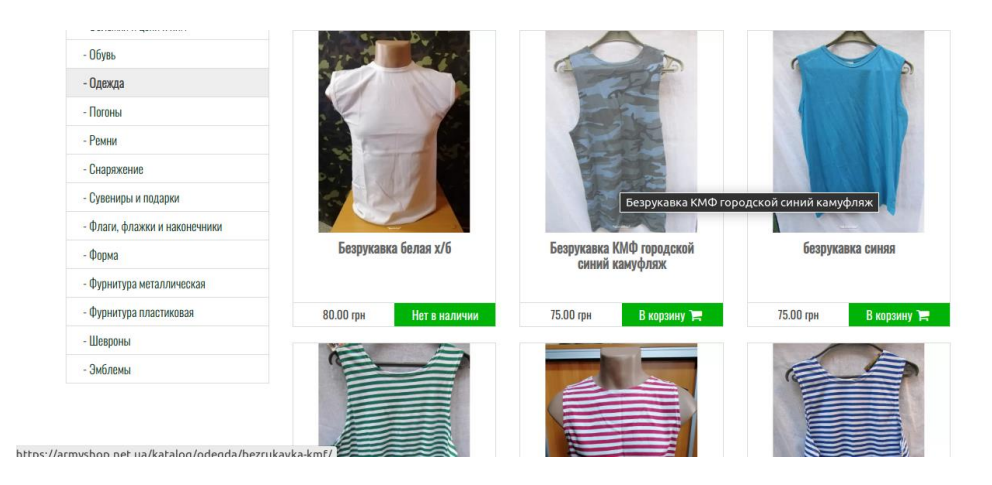

Рисунок 1.12 - Сторінка "каталог" веб-сайту "Мілітарист"

Порівняльний аналіз веб-сайтів в таблиці 1.1

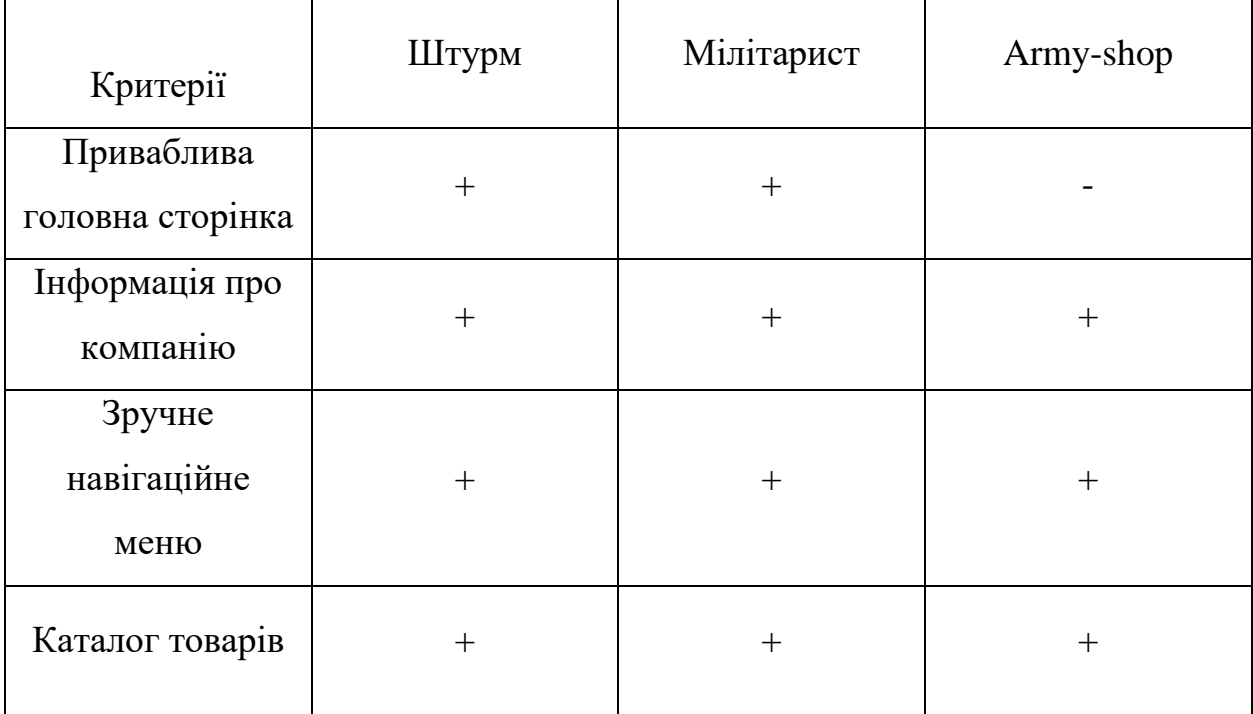

Таблиця 1.1 – Порівняльний аналіз веб-сайтів

Проаналізувавши схожі інтернет-магазини стало зрозуміло, що на головній сторінці обов'язково потрібно, щоб були розміщені блоки з детальною інформацією про сайти, аби проінформувати потенційного покупця, блок або сторінка з вибором товарів по категоріям, для полегшення перегляду актуально асортименту, блок або сторінка з контактною інформацією для зв'язку з операторами для вирішення питання відповідь на які користувач не отримав у даному веб-ресурсі.

# **1.3. Визначення середовища розробки**

На цей час існує велика кількість методів створення веб-сайтів та веб-додатків, а також велика кількість мов програмування для її реалізації. Веб-розробка – це процес створення цих веб сайтів та веб-додатків. Основними етапами є вебдизайн, програмування на стороні клієнта і сервера.

При розробці дипломного проекту для розробки веб-системи буде використовуватись мова тегів HTML. HTML – це мова розмітки гіпертекстів для мережі Інтернет. Його елементи на кшталт будівельних блоків сторінок HTML. За допомогою конструкцій HTML, зображення та інші об'єкти можливо вбудувати у сторінку. За допомогою HTML можливо створювати структуровані документи, позначаючи семантику тексту, наприклад, заголовки, абзаци, списки, посилання, цитати і так далі. Елементи HTML окреслені тегами, написаними з використанням кутових дужок. Документ HTML 5.2 складається з трьох частин: 1. Декларація типу документа на початку документа (DTD); 2. Шапка документа; 3. Тіло документа. Основною перевагою HTML-документів є те, що для їх перегляду потрібен лише браузер, а для редагування достатньо звичайного текстового редактору. Також документи написані на HTML не потребують великої кількості ресурсів пристрою, тому їх використання дозволяє покращити роботи веб-сайту на слабких комп'ютерах або інших девайсах.

JavaScript – це динамічна, об'єктно-орієнтована прототипна мова програмування. Найчастіше використовується для створення сценаріїв вебсторінок, що надає можливість на стороні клієнта (пристрої кінцевого користувача) взаємодіяти з користувачем, керувати браузером, асинхронно обмінюватися даними з сервером, змінювати структуру та зовнішній вигляд веб-сторінки. JavaScript код інтегрується в HTML-код сторінки і виконується інтерпретатором, вбудованим в браузер. Код JavaScript вставляється в теги <script></script>, або підключається у головний файл HTML(<script src="text/javascript"></script>). Перевагами даної мови перед іншими є те, що не потрібно оголошувати тип змінних, дозволяє виконувати перевірку заповнення форм і коректність вводу до їх відправлення.

CSS визначає вигляд і компонування вмісту, тому для стилістичного оформлення буде використаний CSS. CSS – це спеціальна мова стилю сторінок, що використовується для опису їхнього зовнішнього вигляду. Самі ж сторінки написані мовами розмітки даних. CSS використовується авторами та відвідувачами [веб-сторінок,](https://uk.wikipedia.org/wiki/%D0%92%D0%B5%D0%B1-%D1%81%D1%82%D0%BE%D1%80%D1%96%D0%BD%D0%BA%D0%B0) щоб позначити кольори, [шрифти,](https://uk.wikipedia.org/wiki/%D0%A8%D1%80%D0%B8%D1%84%D1%82) [верстку](https://uk.wikipedia.org/wiki/%D0%92%D0%B5%D1%80%D1%81%D1%82%D0%BA%D0%B0_%D0%B2%D0%B5%D0%B1-%D1%81%D1%82%D0%BE%D1%80%D1%96%D0%BD%D0%BA%D0%B8) та інші елементи вигляду сторінки. Головна перевага – можливість поділити зміст сторінки або контент, наповнення від документу, що описується в CSS.

12

Такий поділ допомагає покращити сприйняття та доступність контенту, забезпечити більшу гнучкість та контроль за відображенням вмісту сторінки в різних умовах, контент стає більш структурованим, а також простим, без повторів тощо. CSS також надає можливість адаптувати до різних умов відображення, тобто на екрані [монітора,](https://uk.wikipedia.org/wiki/%D0%9C%D0%BE%D0%BD%D1%96%D1%82%D0%BE%D1%80) мобільного пристрою , у роздрукованому вигляді, на екрані телевізора, пристроях з підтримкою [шрифту Брайля](https://uk.wikipedia.org/wiki/%D0%91%D1%80%D0%B0%D0%B9%D0%BB%D1%8F_%D1%88%D1%80%D0%B8%D1%84%D1%82) або голосових браузерах та інших. Не менш важливою перевагою є те, що інформація про стиль для усього сайту або його частин може міститися в одному .css-файлі, що дозволяє швидко робити зміни в дизайні та презентації сторінок. Також використання CSS прискорює завантаження сторінки, тому що браузери здатні завантажувати стилі і запам'ятовувати їх.

Мова програмування PHP буде використана для клієнт-серверної взаємодії, а також для підключення до веб-сайту бази даних. PHP – це скриптована мова програмування, яка була створена для формування сторінок на стороні веб-сервера. Вона дозволяє зменшити навантаження на клієнта, виконуючи всі розрахунки на сервері. PHP інтерпретується сервером у HTMLкод, який передається клієнту, а також користувач не бачить його код, що збільшує безпеку веб-сторінки. Дана мова програмування схожа на мову C, тому з нею досить легко працювати, хоча недоліком є використання символу долара перед кожною змінною. Підключення бази даних дозволяє генерувати сторінки програмним шляхом, а також оперувати початково введеними даними.

MySQL – це вільна система керування реляційними базами даних. Завдяки цій системі більшість необхідних даних будуть для формування розрахунків, а також їх результати будуть розміщені в базі даних, яка розташовується на сервері. Основними перевагами MySQL є висока швидкість виконання команд, майже необмежена кількість рядків у таблицях, а також просто в установці.

13

Однією з найголовніших переваг є те, що написання веб-системи використовуючи ці мови програмування має досить простий синтаксис, а також не потребує багато ресурсів комп'ютера. Основним кодом написання веб-сайту буде HTML, а для надання йому інтерактивності і зручності його редагування буде застосована скриптова мова PHP і JavaScript. За візуальне оформлення сайту відповідатиме так звані каскадні таблиці стилів CSS. А за збереження розрахунків і початкових даних для них буде відповідати система керування базами даних MySQL. Ці мови програмування менше обмежені в ресурсах комп'ютера на якому виконується розробка, а також пристрою, який буде переглядати веб-сайт[4].

# **1.4. Постановка задачі.**

## **1. Призначення й мета створення інформаційної системи**

#### **1.1 Призначення інформаційної системи**

Приваблення потенційних клієнтів з подальшою можливістю здійснення купівлі онлайн та з можливістю доступу до бази для змінення асортименту товарів

#### **1.2 Мета створення інформаційної системи**

Популяризація свого продукту з розширеною можливістю придбати акуальний товар

#### **1.3 Цільова аудиторія**

Нові клієнти мережі, оператори комп'ютерного набору.

#### **2. Вимоги до інформаційної системи**

#### **2.1 Вимоги до інформаційної системи в цілому**

#### **2.1.1 Вимоги до структури**

Веб-сайт повинен складатися з чітко розділеними сторінками або блоками за їх змістом та легким, інтуїтивним доступом до нього

#### **2.1.2 Вимоги до персоналу**

Для користування веб-системою не потрібно мати якість спецальні технічні навички або знання мов програмування, це стосується як клієнта так і оператора.

# **2.1.3 Вимоги до збереження інформації**

Інформація повинна зберігатися в базі даних, доступ до якої отримує оператор через адмінпанель, звичайний же користувач отримує інформацію на конкретній сторінці веб-сайту, залежачи від категорії. База данних же забов'язана містити дані про назву товару, його опис, айді, категорію, ціну, бренд і так далі .

# **2.1.4 Вимоги до розмежування доступу**

Оператор має доступ до всього веб-сайту та здатність змінювати всю розміщену інформацію про товар. Клієнт же в свою чергу може лише переглядати отриману інформацію та робити замовлення.

## **2.2 Вимоги до функцій, виконуваних додатком**

## **2.2.1 Основні вимоги**

### **2.2.1.1 Опис сторінок**

Головна сторінка веб-сайту має:

1. Навігаційне меню з можливістю переходу на:

- Сторінку/блок товарів;
- Сторінку/блок контактів;
- Сторінку/блок категорій товарів;

2. Блок з короткою інформацією про магазин.

- 3. Блок з посиланнями на соц-мережі.
- 4. Блок з інформацією про доставку та оплату.

Макет головної сторінки показано на рисунку 1.16.

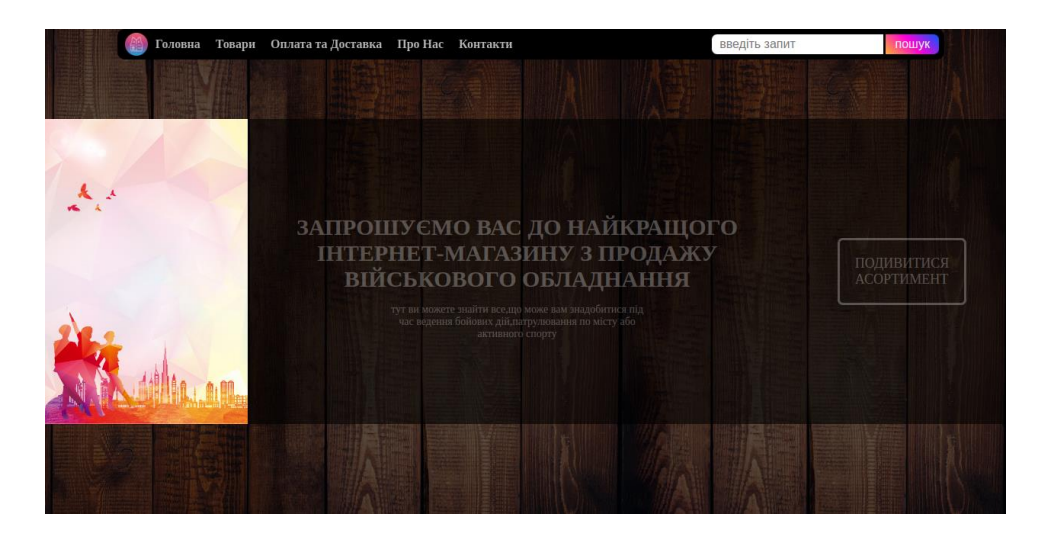

Рисунок 1.16 - Макет головної сторінки

Сторінка товарів має:

- 1. Блок меню як на головній сторінці.
- 2. Блок зі списком всіх товарів на сайті.
- 3. Блок з посиланнями на соц мережі як на головній сторінці.
- 4. Блок з контактною інформацією як на головній сторінці.

Макет сторінки товарів показано на зображенні 1.17.

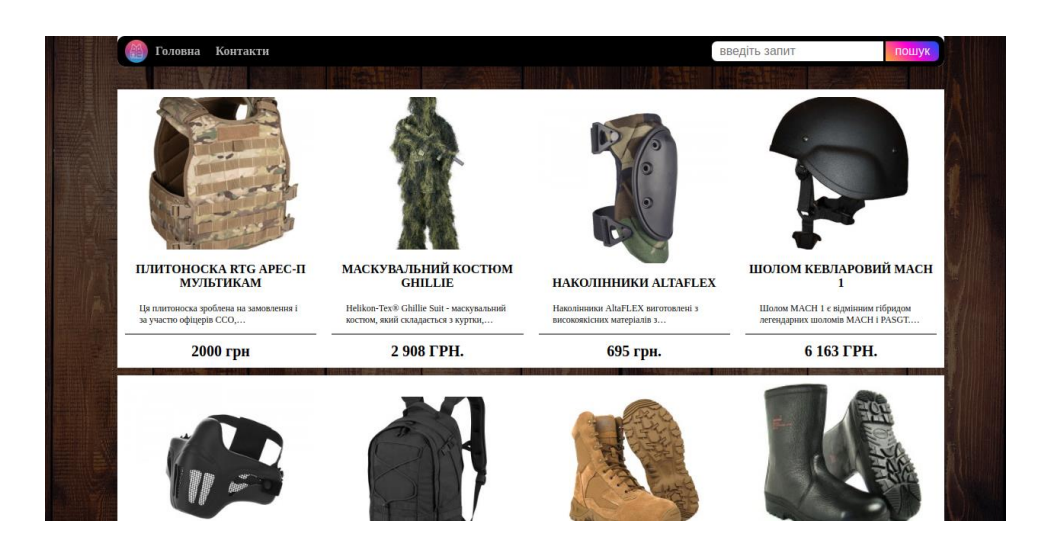

Рисунок 1.17 - Макет сторінки товарів

Сторінка категорії товарів має:

- 1. Блок меню як на головній сторінці.
- 2. Блок зі списком товарів розподілений по категоріям.
- 3. Блок з посиланнями на соц-мережі.

4. Блок з контактною інформацією

Макет сторінки категорії товарів показано на рисунку1.18.

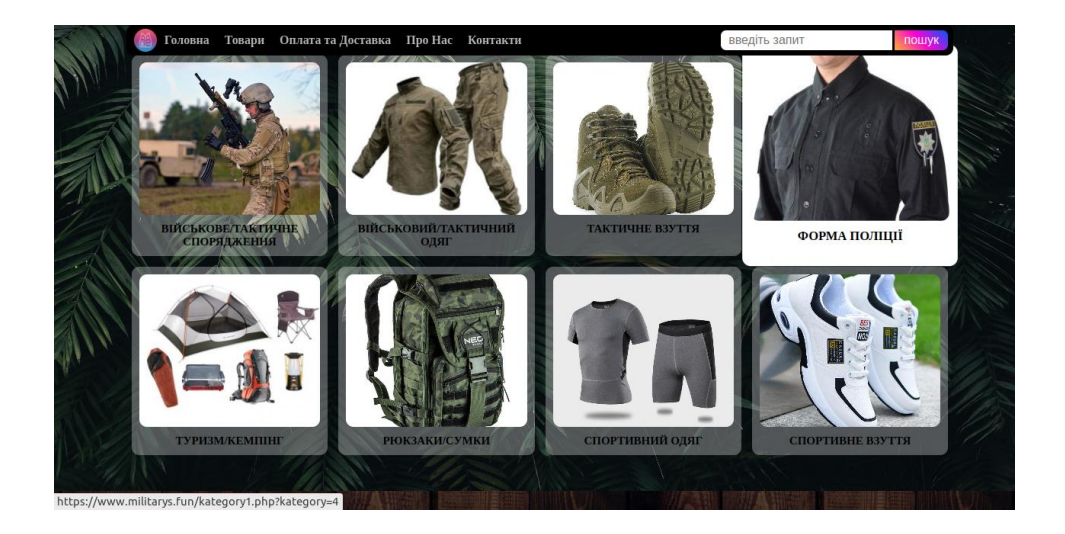

Рисунок 1.18 - Макет сторінки категорії товарів

Сторінка оплата та доставка має:

- 1. Блок меню як головній сторінці.
- 2. Блок з адресами і графіком магазину.
- 3. Блок copyright.
- 4. Блок з посиланнями на соц-мережі.

Макет сторінки оплати та доставки показано на рисунку1.19

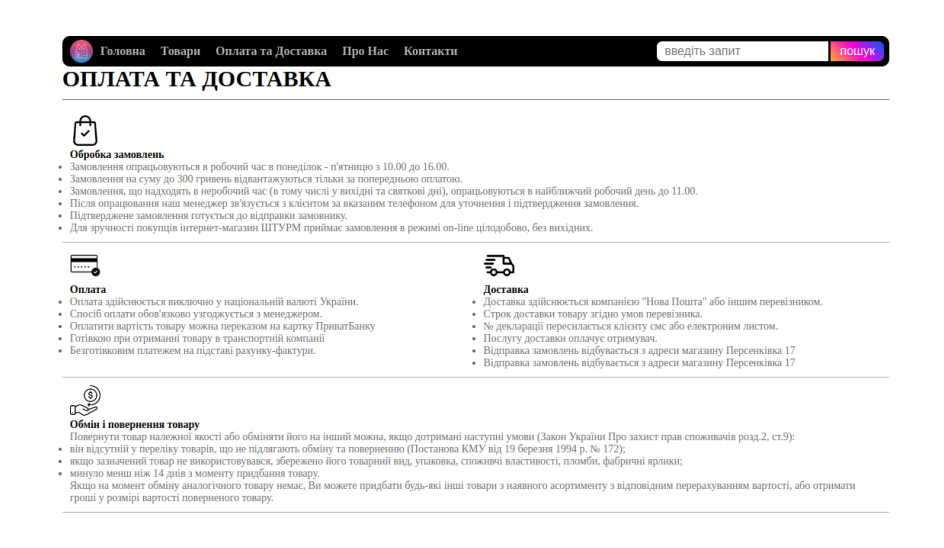

Рисунок 1.19 - Макет сторінки Оплати та доставки

# **2.2.1.2 Навігація**

Інтерфейс яким користується клієнт повинен забезпечувати легкий доступ до будь-якого блоку чи сторінки, цього можна досягти за допомогою адекватної логіки сайту та зручно оформленої панелі навігації, при кліку на пункти меню якої нам буде показувати той блок чи сторінку який ми запросили

# **2.2.1.3 Наповнення сайту (контент)**

Контент яким наповнюється сайт повинен виводитись з бази данних, під'єднаної до сайту, редагуванням та заповненням контенту займається оператор безпосередньо з самої бази даних, доступ до якої має лише він.

# **2.2.2 Вимоги до функціональних можливостей**

Сервіс повинен надавати можливість переходу користувачем до важливих частин веб-сайту чи то блок, чи сторінка, все це повинно бути інтуїтивно зрозумілим. Редагування та додавання нової інформації залишється за оператором та повинно відбуватися з бази данних.

# **2.2.2.1 Загальні вимоги**

Сайт не повинен бути перевантажений інформацією,зручним для користувача і функціональним для операторів.

Сайт відповідає всім сучасним критеріям. Має сучасний - діловий стиль. Основним фоном вибрано зображення дощечек.

# **2.2.2.2 Типові навігаційні й інформаційні елементи**

- Коротка інформація про сайт
- Вивід асортименту товарів;
- Посилання на соц-мережі.
- Контактна інформація.
- Інформація про доставку та полату

# **2.3 Вимоги до видів забезпечення**

# **2.3.1 Вимоги до інформаційного забезпечення**

Веб сайту реалізовано з допомогою:

- Nginx (в подальшому сайт було перенесено на хостинг)
- $\bullet$  PHP 7.2
- HTML
- CSS
- Jquery

# **2.3.2 Вимоги до лінгвістичного забезпечення**

Додаток має бути виконаний українською мовою.

# **2.3.3 Вимоги до програмного забезпечення**

Забезпечення клієнтської частини повинне задовольняти наступним вимогам:

- Веб-браузер: Firefox 100.0.2 і вище, або Opera 86.0463.69 і вище, або Chrome 101.0.4951.67 і вище;
- Ширина екрану 1200 пікселів, або 992 пікселя, або 772 пікселів

# **2.3.4 Вимоги до апаратного забезпечення**

• Не менше 100 МБ вільного місця на диску.

# **2. МЕТОДИКА ВИРІШЕННЯ ПОСТАВЛЕНИХ ЗАДАЧ**

Кожен веб-сайт має структуру, яка надає користувачу зручну та зрозумілу навігацію, бо містить кілька сторінок, об'єднаних гіперпосиланнями. Зручна навігація означає, що відвідувач веб-сайту знає, куди треба натиснути, щоб отримати певний результат і які дані вводити. Правильна структуризація забезпечує впевненість користувачеві, що він в будь-який момент матиме можливість повернутися до попередньої сторінки без ризику. З позиції розробника структура ділиться на два рівні – логічний і фізичний.

Розробка веб-системи була згідно технічному завданню.

Логічний рівень – це веб-сторінки, які об'єднують між собою певний функціонал, дизайн, тощо, а от фізичний – розміщення файлів в папці, де знаходиться сайт. Тому ці два рівні завжди різні

# **2.1. Логічна структура**

Під час лістингу схожих сайтів було виведено висновок: логіка сайту повинна містити легкий доступ до кожного блоку або сторінки на який користувач захоче потрапити і він точно повинен знати що отримає потрібну йому інформацію під час переходу

Логіка внутрішньої структури сайту може бути: лінійною, ієрархічною, мережною (контекстно-залежною) або комбінованою.

Для реалізації даного проекту було обрану ієрархічну структуру сайту, схема якої є на рисунку 2.1.

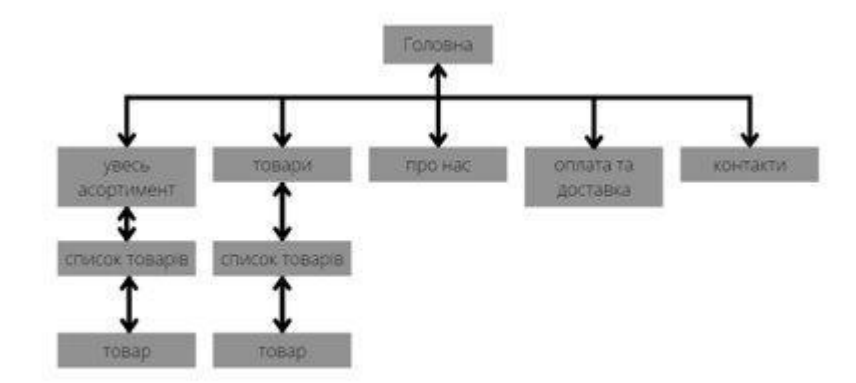

Рисунок 2.1 - Внутрішня структура веб-сайту "Лендліз"

#### **2.2. Фізична структура**

Перше, що побачить користувач при запуску системи - це привітання з короткою інформацією про діяльність даного інтернет-магазину з подальшою можливістю переходу до його повного асортименту товарів

Збереження файлів з зображеннями було виконано в окремій папці "img" в середині якої знаходяться додаткові папки які вказують на блок в якому знаходяться зоюраження.

Як і у багатьох інших сайтів продукт який реалізував я містить в головному каталозі основні файли які потрібні для реалізації саме цього продукту вони можуть різнитися за назвою та розширенням. Для інтернетмагазину «Лендліз» було створено такі файли:

> Index.html – головний та перший файл який було створено при розробці. Він містить в собі код який створює структуру головної сторінки сайту.

> - kategory.php –  $\epsilon$  файлом з розширенням для використання мови програмування php, хоча й і містить в основному HTML код. Цей файл було створено для виводу інформації з бази даних у зрозумілому та привабливому вигляді

> 21 - Db.php - файл який міст в собі мову програмування php, якщо казати конкретніше то саме цей файл містить в собі

підключення сайту до бази даних MySQL та деякі функції для виводу даних

Kategory1.php -  $\epsilon$  файлом з розширенням для використання мови програмування php, хоча й і містить в основному HTML код. Цей файл було створено для виводу інформації з бази даних у зрозумілому та привабливому вигляді. Інформація виводиться за тією категорією, яку ми обрали

style.css – файл який містить каскадну таблицю стилів CSS  $\epsilon$ одним з головних файлів веб-сайту, адже важко уявити сайт без зовнішнього оформлення, а цей файл та мова розмітки яка в ньому використовується допомагає нам в цьому

- app.js - містить мову програмування JS для розробки динамічних елементів сторінки

Фізична структуру можна побачити на Рисунку 2.2.

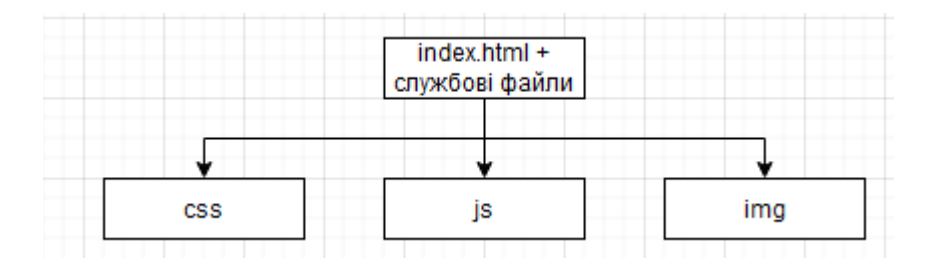

Рисунок 2.2 - Фізична структура веб-сайту

Сайт повинен бути зручним не лише для користувача а й для оператора, саме тому велику уваги приділяють способу виводу інформації на сайт, і в цьому нам допоможе створення та вивід бази данних

Цю базу даних складає одна таблиця, яка містить в собі значення id, title , subtitle, price і так далі. Повну схему ви можете побачити на рисунку 2.3.

|     |                | # Name           | Type    | Collation                   |                |         | Attributes Null Default Comments Extra |                                     | Action                                                        |  |  |
|-----|----------------|------------------|---------|-----------------------------|----------------|---------|----------------------------------------|-------------------------------------|---------------------------------------------------------------|--|--|
|     | 1              | $id \gg$         | int(11) |                             | No             | None    |                                        | AUTO INCREMENT Change O Drop v More |                                                               |  |  |
|     | $\overline{2}$ | title            |         | varchar(50) utf8 general ci | N <sub>o</sub> | None    |                                        |                                     | $\triangle$ Change $\triangle$ Drop $\blacktriangledown$ More |  |  |
|     | $\overline{3}$ | subtitle         | text    | utf8 general ci             | No             |         |                                        |                                     | Change O Drop v More                                          |  |  |
|     | $\overline{4}$ | img              |         | varchar(50) utf8 general ci |                | No None |                                        |                                     | $\oslash$ Change $\odot$ Drop $\triangledown$ More            |  |  |
|     |                | 5 price          |         | varchar(20) utf8 general ci | No             | None    |                                        |                                     | $\circ$ Change $\circledcirc$ Drop $\bullet$ More             |  |  |
| 11  | 6              | kategory int(10) |         |                             | No.            | None    |                                        |                                     | $\oslash$ Change $\oslash$ Drop $\triangledown$ More          |  |  |
|     |                | brend            |         | varchar(50) utf8 general ci | No             | None    |                                        |                                     | Change O Drop v More                                          |  |  |
| 1 H | 8              | kod              |         | varchar(50) utf8 general ci | No.            | None    |                                        |                                     | $\circ$ Change $\circ$ Drop $\bullet$ More                    |  |  |
|     |                | 9 artkl          |         | varchar(50) utf8 general ci | No             | None    |                                        |                                     | Change O Drop v More                                          |  |  |

Рисунок 2.3 - Структура бази даних сайту

# **3. ПРАКТИЧНА РЕАЛІЗАЦІЯ**

# **3.1 Розробка дизайну**

Інтернет магазин створено в сучасному, діловому стилі який зумовлено тематикою продажі товарів. кожна сторінка складається з блочних елементів, які в свою чергу мають окремий функціонал один від одного

Головна сторінка веб-сайту має:

1.Головна сторінка веб-сайту має:

- 1. Навігаційне меню з кнопками переходу на:
	- Головний блок
	- Блок з категоріями товарів
	- Блок з контактною інформацією
	- Блок який містить інформацію про магазин
	- Блок який містить інйфрмацію про доставку та оплату

2. Блок , який містить графік роботи, а також деякі новини.

3. Блок з посиланнями на соц-мережі.

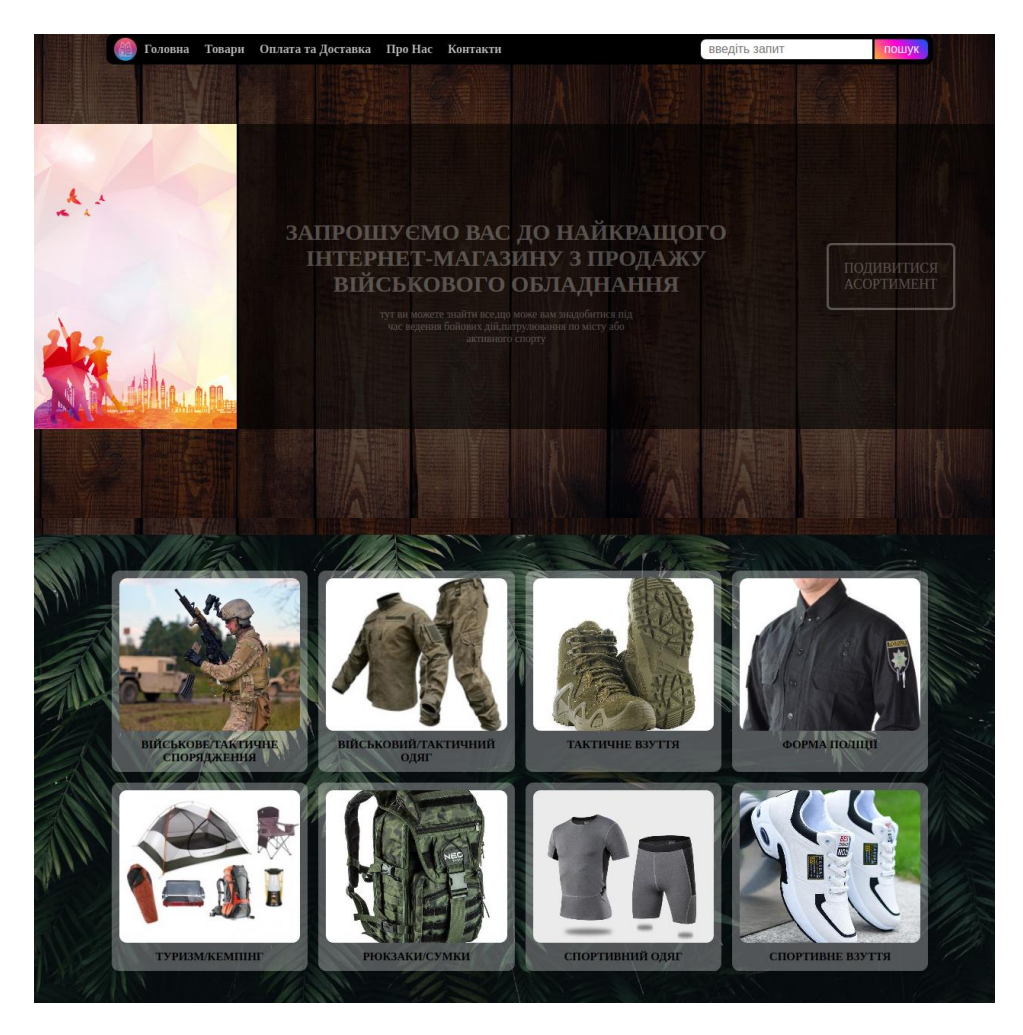

Рисунок 3.1 – Головна сторінка

Сторінка асортименту містить:

- 1. Навігаційне меню з кнопками переходу на:
	- Головний блок
	- Блок з категоріями товарів
	- Блок з контактною інформацією
- 2. Блок з списком товарів.
- 3. Блок з посиланнями на соц-мережі, як на головній сторінці.
- 4. Блок з контактною інформацією

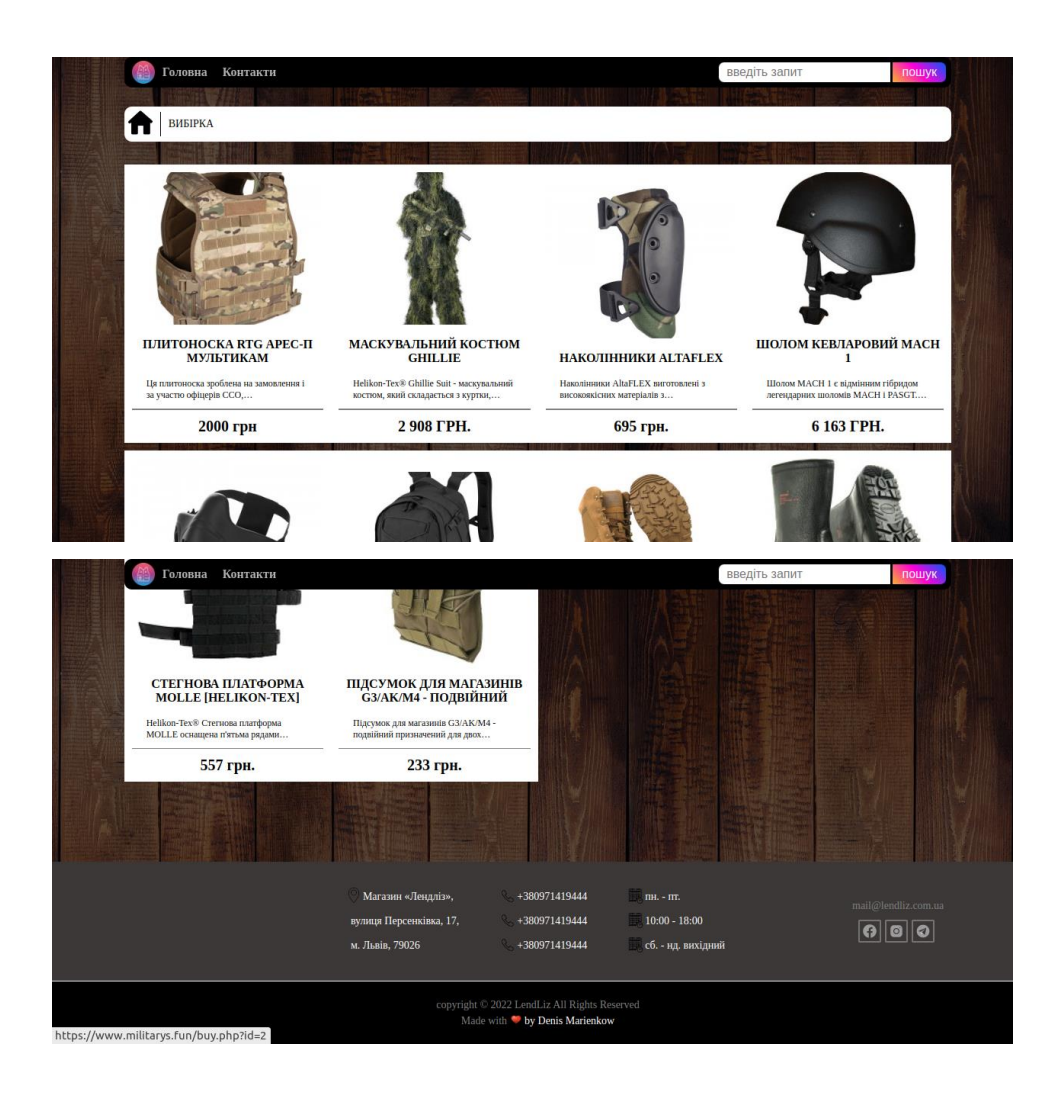

Рисунок 3.2 – Сторінка асортименту

Сторінка виводу товарів по категоріям має:

1. Навігаційне меню з кнопками переходу на:

- Головний блок
- Блок з категоріями товарів
- Блок з контактною інформацією
- 2. Блок з списком товарів.
- 3. Блок з посиланнями на соц-мережі, як на головній сторінці.
- 4. Блок з контактною інформацією

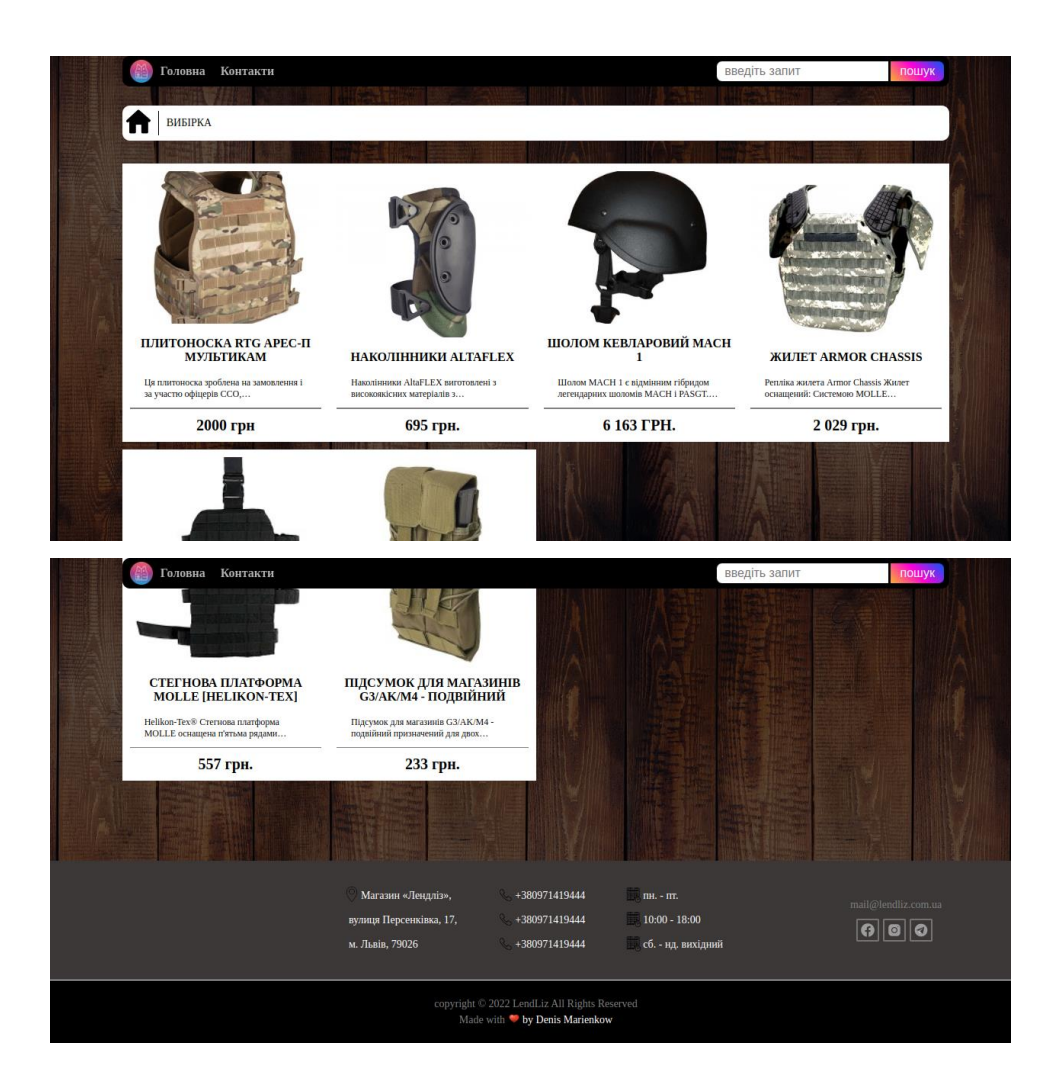

Рисунок 3.3 – Сторінка виводу товарів по категоріям

Сторінка оплата та доставка має:

1. Навігаційне меню з кнопками переходу на:

- Головний блок
- Блок з категоріями товарів
- Блок з контактною інформацією
- Блок який містить інформацію про магазин
- Блок який містить інформацію про доставку та оплату
- 2. Блок з посиланнями на соц-мережі.
- 3. Блок з контактною інформацією

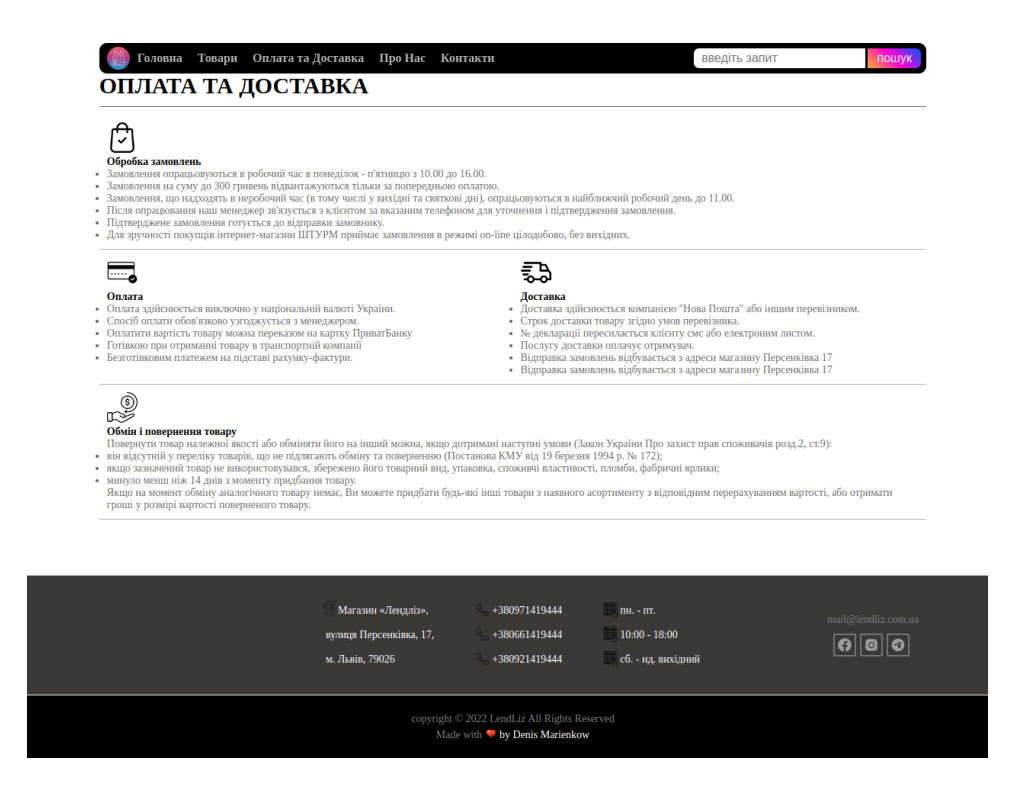

Рисунок 3.4 – Сторінка оплата та доставка

Сторінка товару має:

- 1. Навігаційне меню з кнопками переходу на:
- Головний блок
- Блок з категоріями товарів
- Блок з контактною інформацією
- 2. блок з зображення товару та актуальною інформацією з базі даних.
- 3. Блок з повним описом.
- 4. Блок з рекомендованими товарами відповідно до категорії

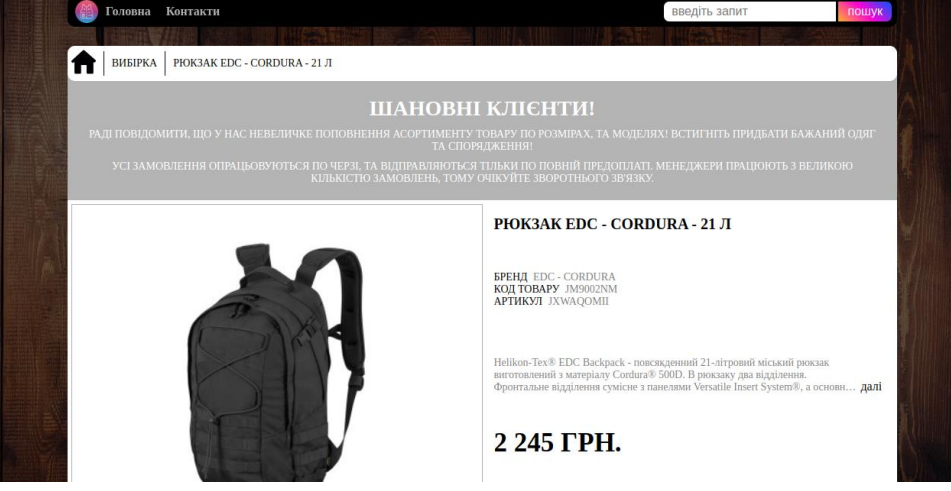

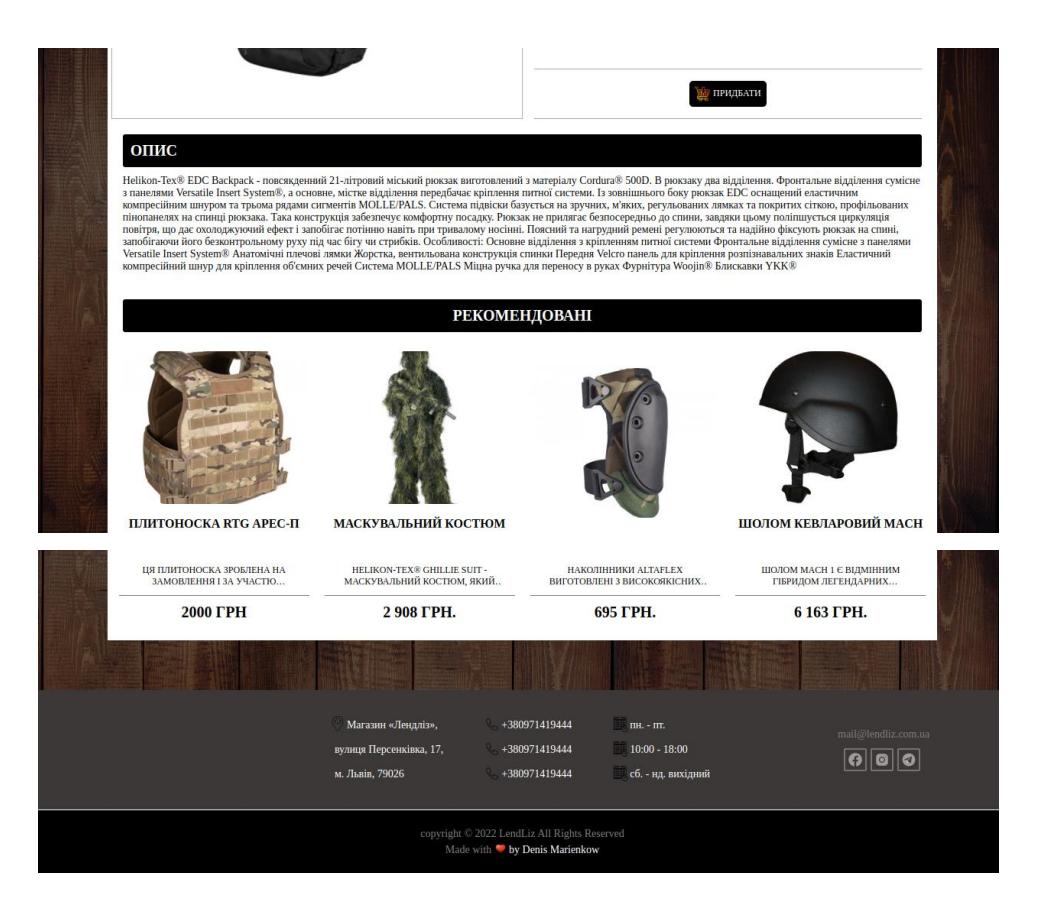

Рисунок 3.5 – Сторінка товару

Сторінка пошуку має вигляд:

1. Навігаційне меню з кнопками переходу на:

- Головний блок
- Блок з категоріями товарів
- Блок з контактною інформацією
- 2. Блок виводу інформації по критеріям пошуку.
- 3. Блок з контактною інформацією
- 4. Блок з гіперпосиланнями на соц-мережі.

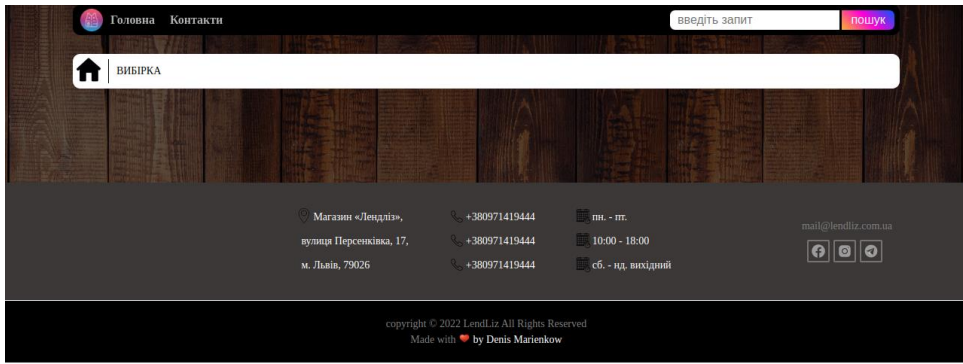

Сторінка короткої інформації про магазин:

- 1. Навігаційне меню з кнопками переходу на:
	- Головний блок
	- Блок з категоріями товарів
	- Блок з контактною інформацією
	- Блок який містить інформацію про магазин
	- Блок який містить інформацію про доставку та оплату
	- $\bullet$
- 2. Блок з інформацією про магазин.

# 3. Блок з контактною інформацією

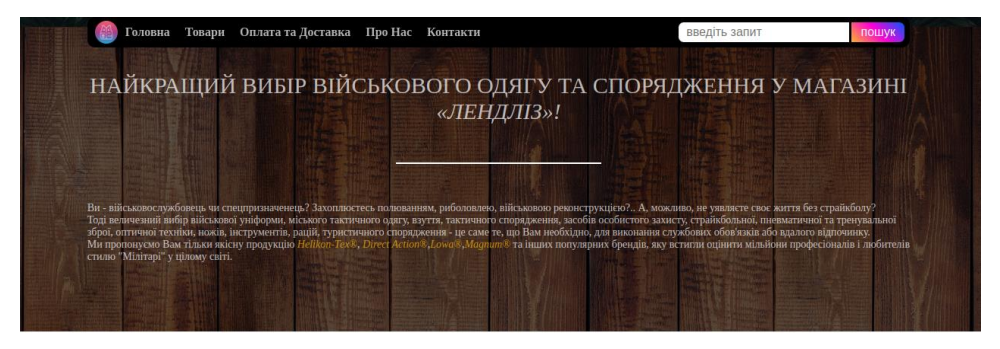

Рисунок 3.7 – Сторінка інформації про магазин

# **3.2 Розробка функціоналу системи**

Дуже важливою частиною розробки веб сайту - є розробка функціоналу. Основною задачею якого є можливість користувача ознайомитись з актуальним переліком товарів . На сторінці з товарами php функція виводить за допомогою циклу дані з бази даних, а саме з таблиці Single її елементи у формі масиву ('id','title','subtitle','price','img'). Це не весь перелік елементів таблиці, але на цьому етапі більше не потрібно

```
 <?php require 'db.php'; ?>
     <?php 
$single = get single by id($GET['kategory']);
```

```
?>
 <body>
     <header id="header" class="header__katalog">
         <div class="container">
             <nav class="header__inner">
                 <button class="burger" id="navToggle">
           <div class="burger__item">MENU</div>
         </button>
                 <div class="photo__nav" id="nav">
                 <a class="nav__logo__photo" href="">
                         <img class="nav__logo" data-scroll="#intro" 
src="img/logo.png" alt="logo">
                     </a>
                 <div class="nav">
                    <a class="nav__link" href="index.html">Головна</a>
                    <a class="nav__link" data-scroll="#footer" 
href="#">Контакти</a>
             </nav>
         </div> 
     </header>
     <div class="category">
         <div class="intro" id="intro">
             <div class="container">
                 <div class="category__block">
                     <div class="category__title">
                         <a href="index.html">
                             <img class="katalog__logo" 
src="img/katalog__logo.png" alt="katalog__logo">
                         </a>
                        <div class="kategory__php2">
                                     вибірка
                                 </div>
                     </div>
                    <div class="category__elements">
                        <?php
                        $single = get single all(); foreach ($single as $singles) { ?>
                             <div class="category__element" data-
id="<?=$singles['id']?>">
                                 <a class="element__lin" 
href="buy.php?id=<?php echo $singles['id']; ?>">
                                 <img class="element__img" src="<?php 
echo $singles["img"]?>" alt="">
```

```
 <div class="element__title">
         <?php echo $singles["title"]?>
     </div>
    <div class="elements__subtitle">
         <?php echo $singles["subtitle"]?>
     </div>
    <div class="line3"></div>
    <span class="element__price">
        <?php echo $singles["price"]?>
     </span>
    \langlea>
 </div>
```
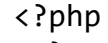

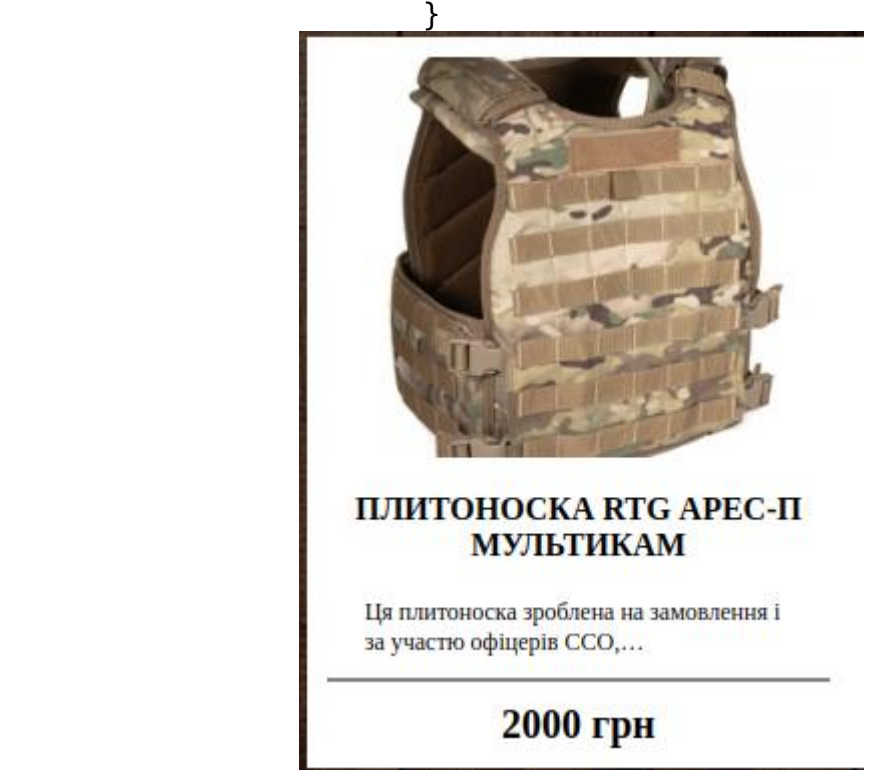

Рисунок 3.8 – усіх товарів

Самі функції та вивід інформації з бази даних знаходиться у файлі з назвою db.php,це головний файл для виводу даних який в подальшому під'єднується до кожного файлу який містить в собі інформацію з бази даних. Без його участі нічого не вийде

<?php

```
 $connection = 
mysqli_connect('localhost','d106314_military','Stalker2202','d106314_m
ilitary'); 
                         mysqli set charset( $connection, 'utf8' );
```

```
 function get_singles_all() {
                           global $connection;
                          $single =$connection->query("select * from 
single ");
                            return $single;
 }
                      function get single by id({\text{fid}}) {
                           global $connection;
                          $single =$connection->query("select * from 
single where id =$id");
                           foreach ($single as $singles);
                            return $singles;
 }
                     function get single by kategory($kategory) {
                           global $connection;
                          $cats =$connection->query("select * from
single where kategory =$kategory");
                            return $cats;
 }
                      function get single by search() {
                           global $connection;
                           if(isset($_POST['submit'])){
                          $search = $POST['search'];$query = mysqli query({$connect, "select *})from single where title like '%$search%'");
                           return $query;}
 }
```

```
?>
```
Сторінка яка відповідає за повний вивід інформації з таблиці називається BUY.php. Вона виводить інформацію через ID який вказується коли ми натискаємо на блок перегляду товару та виводить саме ту інформацію яка нам потрібна. Трохи нижче знаходиться блок виводу рекомендованих товарів

```
 <div class="kategory__php2">
    <?php echo $singles["title"]?>
\langlediv>
```
 $\langle$ div $\rangle$ 

```
\langlediv\rangle <div class="tovar">
```

```
 <div class="tovar__img">
                      <img class="tovar__photo" src="<?php echo 
$singles['img'];?>" alt="">
                  \langlediv> <div class="tovar__info">
                      <div class="tovar__name">
                        \langle?php echo $singles['title'];?>\langlediv> <div class="art">
                         <div class="art1">
                           БРЕНД<span> <?php echo $singles["brend"]?></span>
                       \langlediv\rangle <div class="art1">
                           КОД ТОВАРУ<span> <?php echo 
$singles["kod"]?></span>
                       \langlediv\rangle <div class="art1">
                           АРТИКУЛ<span> <?php echo 
$singles["artkl"]?></span>
                        \langlediv>\langlediv\rangle <div class="description">
                           <div class="description__part">
                              <?php echo $singles['subtitle'];?>
                          \langlediv><div class="description__btn1">
                          <a href="#" data-scroll="#tovar__info__title" 
class="description__btn">
                              далі
                           </a>
                       \langlediv\rangle\langlediv> <div class="price">
                           <?php echo $singles['price'];?>
                       \langlediv\rangle <div class="description__block__btn">
                           <a class="description__btn2 add-to-cart" 
href="tel:+380991419444" data-id="<?= $singles["id"]?>">
                              <img class="description__img " 
src="img/basket__icon.png" alt="">
                              <p>придбати</p>
                           </a>
                       \langlediv>\langlediv>
```

```
 <div class="tovar__info2">
                     <div class="tovar__info__title" 
id="tovar__info__title">опис</div>
                     <?php echo $singles['subtitle'];?>
                  \langlediv> <div class="tovar__reco__title">
                        Рекомендовані
                    \langlediv> <div class="tovar__reco">
                    \langle?php
                    \sin \theta = \text{get}\ \sin \theta = \text{all};
                    foreach (\sin \theta as \sin \theta) { ?>
                        <div class="category__element">
                          <a class="element__lin" href="buy.php?id=<?php echo 
$singles['id']; ?>">
                          <img class="element__img" src="<?php echo 
$singles["img"]?>" alt="">
                         \langle div class="element title">
                             <?php echo $singles["title"]?>
                         \langlediv><div class="elements__subtitle">
                             <?php echo $singles["subtitle"]?>
                         \langlediv> <div class="line3"></div>
                         <span class="element__price">
                           \langle?php echo $singles["price"]?>\langlespan\rangle </a>
                       \langlediv>
                    <?php
 }
?
```
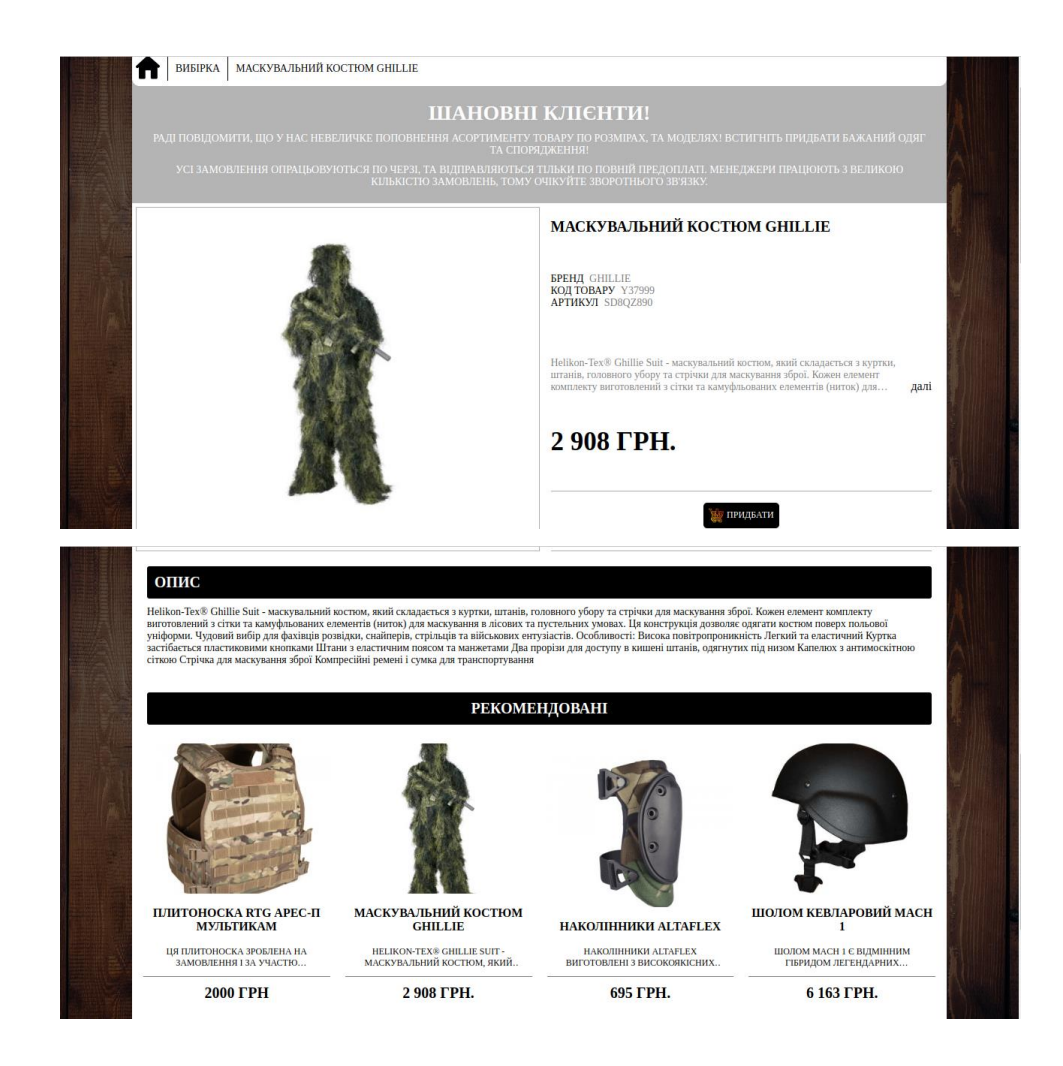

Рисунок 3.9 – Блок виведення повної інформації про товар та рекомендовані товари

Кожна з цих сторінок має власний пошук за назвою за допомогою phpскрипта.

```
<?php
$name=$_POST['name'];
if ($name==NULL) {
$sql = "SELECT * FROM `vidi_tovariv` ORDER BY `ID`";
echo "<table border=1>";
echo "<tr><td>ID</td><td>Haзва</td><td>Базова націнка</td></tr>";
$result = mysqli_query($conn,$sql);
$rows = mysqli_num_rows($result);
for ($k=0; $k < $rows; $k++) {
$row = mysqli fetch row($result);echo "<tr>";
for (\frac{4}{6} - 0; \frac{4}{6} < 3; \frac{4}{6} + \frac{1}{6}) {
echo "<td>$row[$d]</td>";
}
echo "</tr>";
```

```
}
}
else {
$sql = "SELECT * FROM `vidi_tovariv` WHERE `Name` LIKE '%" . $name . "%' 
ORDER BY `ID`";
echo "<table border=1>";
echo "<tr><td>ID</td><td>Hasba</td><td>5asoba націнка</td></tr>";
$result = mysgli query({\text{\texttt{f}}conn},{\text{\texttt{f}}sgl});$rows = mysgli num rows({$result});for ($k=0; $k < $rows; $k++) {
$row = mysqli_fetch_row($result);
echo "<tr>";
for (\frac{4}{6}d = 0; \frac{4}{6}d < 3; \frac{4}{6}d + 1) {
echo "<td>$row[$d]</td>";
}
echo "</tr>";}}
```
**В** Головна Контакти введіть запит

Рисунок 3.10 – Блок пошуку

## **3.3 Тестування**

Тестування -це важлива частина будь-якого програмування . Завдяки вивченому матеріалу можливо зробити тести та дізнатися повну інформацію про реалізований продукт та звернути увагу на помилки допущені під час створення веб-ресурсу.

В нашому випадку буде використане тестування методом TestCases (умови, що відповідають певній ситуації). Тому була створена таблиця тест кейсів.

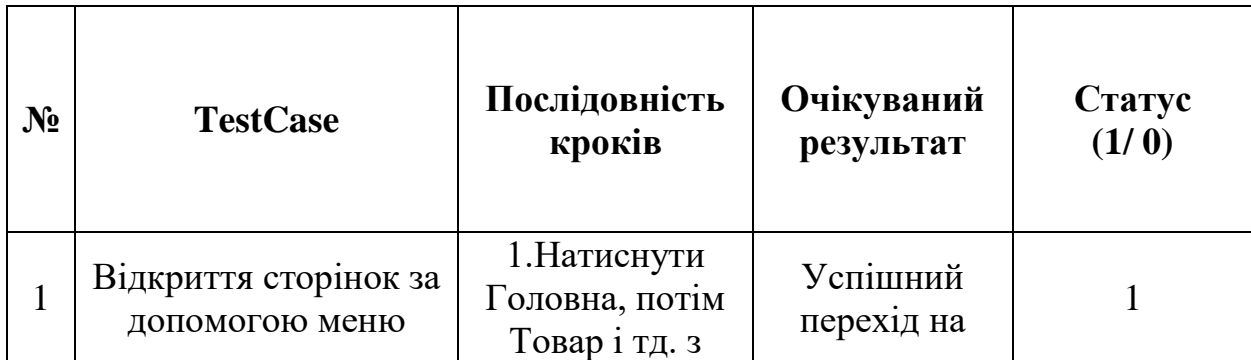

Таблиця 3.1 – Таблиця тест кейсів.

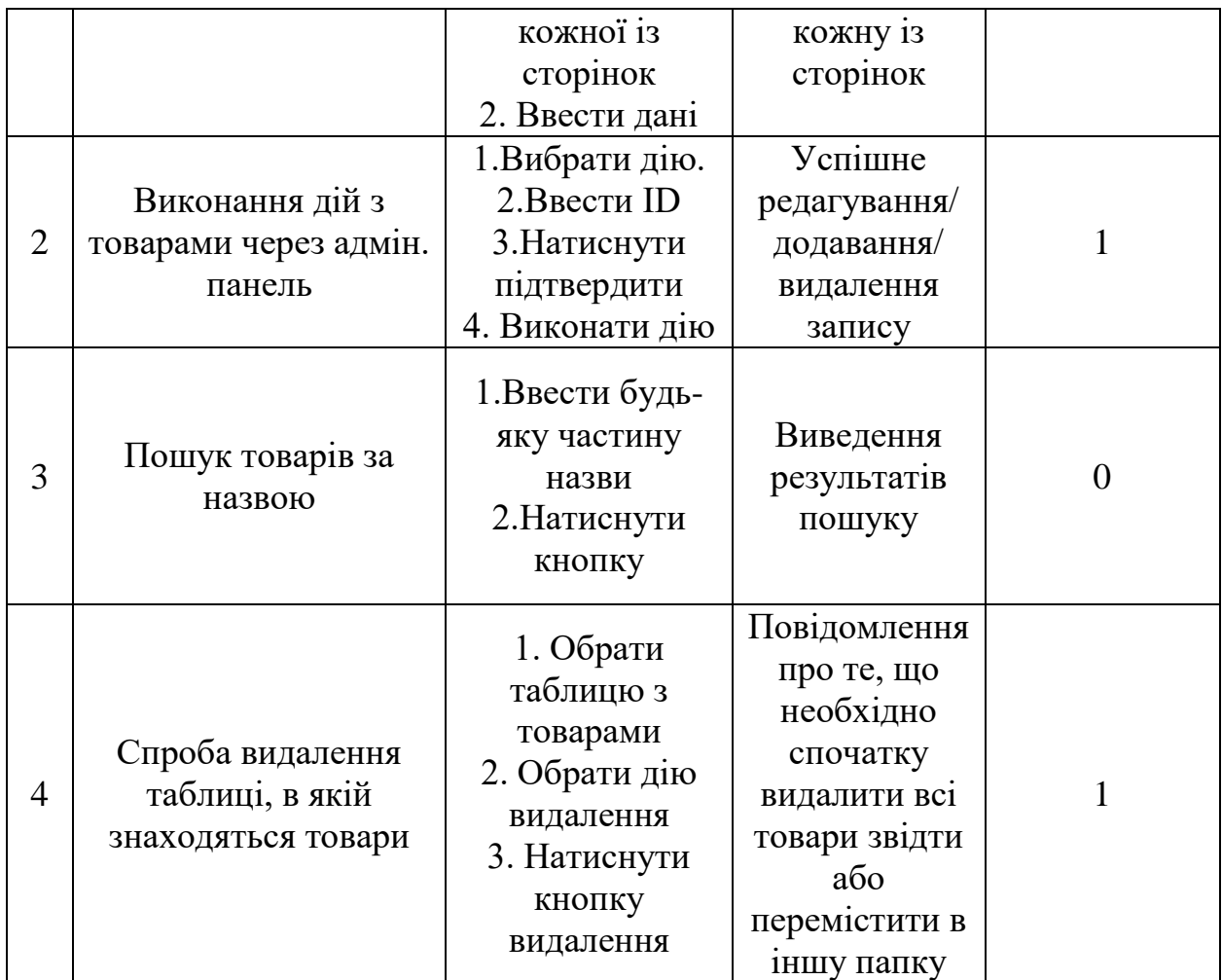

При тестуванні перевірку пройшли 3 кейси з 4, це означає, що розробка за виключенням одного кейсу відповідає всім функціональним вимогам і вважається програмний продукт кінцевою версією.

#### **Висновок**

Інформаційні технології – вже давно стали важливою частиною нашого світу,важко навіть уявити наскільки сучасний прогрес зупинився би без використання інтернету.Медицина, машинобудування, наукові дослідження, ті інші сфери діяльності-не змогли б досягти тих результатів які мають на данний момент без втручання інтернету.Інтернет зараз- це ніша неймовірних можливостей,важливість якої неможливо переоцінити.Він використовується у кожній галузі повсякденного життя,чи то йде мова про розваги,чи про бізнес галузь

Проаналізувавши схожі інтернет-магазини стало зрозуміло, що на головній сторінці обов'язково потрібно, щоб були розміщені блоки з детальною інформацією про сайти, аби проінформувати потенційного покупця, блок або сторінка з вибором товарів по категоріям, для полегшення перегляду актуально асортименту, блок або сторінка з контактною інформацією для зв'язку з операторами для вирішення питання відповідь на які користувач не отримав у даному веб-ресурсі.

В результаті виконання роботи було проведено літературний огляд, розглянуті сучасні технології створення веб-систем, їх дизайну, проведений аналіз уже існуючих веб-систем. На основі аналізу розроблено свою унікальну веб-систему. Завдяки тестуванню було проаедено аналіз помилок та їх виправлення.

Розроблений додаток задовольняє всім вимогам окрім панелі пошуку, поставленим на етапі постановки завдання.

# **Список використаної літератури**

- 1 Проблеми з background-attachments:fixed на смартфонах URL: [https://ru.stackoverflow.com/questions/412161/background-attachment-](https://ru.stackoverflow.com/questions/412161/background-attachment-%D0%BD%D0%B5-%D1%80%D0%B0%D0%B1%D0%BE%D1%82%D0%B0%D0%B5%D1%82-%D0%BD%D0%B0-%D0%BD%D0%B5%D0%BA%D0%BE%D1%82%D0%BE%D1%80%D1%8B%D1%85-%D1%81%D0%BC%D0%B0%D1%80%D1%82%D1%84%D0%BE%D0%BD%D0%B0%D1%85-%D0%B8-%D0%BF%D0%BB%D0%B0%D0%BD%D1%88%D0%B5%D1%82%D0%B0%D1%85-%D1%8D%D1%82%D0%BE-%D0%BB%D0%B5%D1%87%D0%B8%D1%82) [%D0%BD%D0%B5-](https://ru.stackoverflow.com/questions/412161/background-attachment-%D0%BD%D0%B5-%D1%80%D0%B0%D0%B1%D0%BE%D1%82%D0%B0%D0%B5%D1%82-%D0%BD%D0%B0-%D0%BD%D0%B5%D0%BA%D0%BE%D1%82%D0%BE%D1%80%D1%8B%D1%85-%D1%81%D0%BC%D0%B0%D1%80%D1%82%D1%84%D0%BE%D0%BD%D0%B0%D1%85-%D0%B8-%D0%BF%D0%BB%D0%B0%D0%BD%D1%88%D0%B5%D1%82%D0%B0%D1%85-%D1%8D%D1%82%D0%BE-%D0%BB%D0%B5%D1%87%D0%B8%D1%82) [%D1%80%D0%B0%D0%B1%D0%BE%D1%82%D0%B0%D0%B5%D1](https://ru.stackoverflow.com/questions/412161/background-attachment-%D0%BD%D0%B5-%D1%80%D0%B0%D0%B1%D0%BE%D1%82%D0%B0%D0%B5%D1%82-%D0%BD%D0%B0-%D0%BD%D0%B5%D0%BA%D0%BE%D1%82%D0%BE%D1%80%D1%8B%D1%85-%D1%81%D0%BC%D0%B0%D1%80%D1%82%D1%84%D0%BE%D0%BD%D0%B0%D1%85-%D0%B8-%D0%BF%D0%BB%D0%B0%D0%BD%D1%88%D0%B5%D1%82%D0%B0%D1%85-%D1%8D%D1%82%D0%BE-%D0%BB%D0%B5%D1%87%D0%B8%D1%82) [%82-%D0%BD%D0%B0-](https://ru.stackoverflow.com/questions/412161/background-attachment-%D0%BD%D0%B5-%D1%80%D0%B0%D0%B1%D0%BE%D1%82%D0%B0%D0%B5%D1%82-%D0%BD%D0%B0-%D0%BD%D0%B5%D0%BA%D0%BE%D1%82%D0%BE%D1%80%D1%8B%D1%85-%D1%81%D0%BC%D0%B0%D1%80%D1%82%D1%84%D0%BE%D0%BD%D0%B0%D1%85-%D0%B8-%D0%BF%D0%BB%D0%B0%D0%BD%D1%88%D0%B5%D1%82%D0%B0%D1%85-%D1%8D%D1%82%D0%BE-%D0%BB%D0%B5%D1%87%D0%B8%D1%82) [%D0%BD%D0%B5%D0%BA%D0%BE%D1%82%D0%BE%D1%80%D1](https://ru.stackoverflow.com/questions/412161/background-attachment-%D0%BD%D0%B5-%D1%80%D0%B0%D0%B1%D0%BE%D1%82%D0%B0%D0%B5%D1%82-%D0%BD%D0%B0-%D0%BD%D0%B5%D0%BA%D0%BE%D1%82%D0%BE%D1%80%D1%8B%D1%85-%D1%81%D0%BC%D0%B0%D1%80%D1%82%D1%84%D0%BE%D0%BD%D0%B0%D1%85-%D0%B8-%D0%BF%D0%BB%D0%B0%D0%BD%D1%88%D0%B5%D1%82%D0%B0%D1%85-%D1%8D%D1%82%D0%BE-%D0%BB%D0%B5%D1%87%D0%B8%D1%82) [%8B%D1%85-](https://ru.stackoverflow.com/questions/412161/background-attachment-%D0%BD%D0%B5-%D1%80%D0%B0%D0%B1%D0%BE%D1%82%D0%B0%D0%B5%D1%82-%D0%BD%D0%B0-%D0%BD%D0%B5%D0%BA%D0%BE%D1%82%D0%BE%D1%80%D1%8B%D1%85-%D1%81%D0%BC%D0%B0%D1%80%D1%82%D1%84%D0%BE%D0%BD%D0%B0%D1%85-%D0%B8-%D0%BF%D0%BB%D0%B0%D0%BD%D1%88%D0%B5%D1%82%D0%B0%D1%85-%D1%8D%D1%82%D0%BE-%D0%BB%D0%B5%D1%87%D0%B8%D1%82) [%D1%81%D0%BC%D0%B0%D1%80%D1%82%D1%84%D0%BE%D0](https://ru.stackoverflow.com/questions/412161/background-attachment-%D0%BD%D0%B5-%D1%80%D0%B0%D0%B1%D0%BE%D1%82%D0%B0%D0%B5%D1%82-%D0%BD%D0%B0-%D0%BD%D0%B5%D0%BA%D0%BE%D1%82%D0%BE%D1%80%D1%8B%D1%85-%D1%81%D0%BC%D0%B0%D1%80%D1%82%D1%84%D0%BE%D0%BD%D0%B0%D1%85-%D0%B8-%D0%BF%D0%BB%D0%B0%D0%BD%D1%88%D0%B5%D1%82%D0%B0%D1%85-%D1%8D%D1%82%D0%BE-%D0%BB%D0%B5%D1%87%D0%B8%D1%82) [%BD%D0%B0%D1%85-%D0%B8-](https://ru.stackoverflow.com/questions/412161/background-attachment-%D0%BD%D0%B5-%D1%80%D0%B0%D0%B1%D0%BE%D1%82%D0%B0%D0%B5%D1%82-%D0%BD%D0%B0-%D0%BD%D0%B5%D0%BA%D0%BE%D1%82%D0%BE%D1%80%D1%8B%D1%85-%D1%81%D0%BC%D0%B0%D1%80%D1%82%D1%84%D0%BE%D0%BD%D0%B0%D1%85-%D0%B8-%D0%BF%D0%BB%D0%B0%D0%BD%D1%88%D0%B5%D1%82%D0%B0%D1%85-%D1%8D%D1%82%D0%BE-%D0%BB%D0%B5%D1%87%D0%B8%D1%82) [%D0%BF%D0%BB%D0%B0%D0%BD%D1%88%D0%B5%D1%82%D0](https://ru.stackoverflow.com/questions/412161/background-attachment-%D0%BD%D0%B5-%D1%80%D0%B0%D0%B1%D0%BE%D1%82%D0%B0%D0%B5%D1%82-%D0%BD%D0%B0-%D0%BD%D0%B5%D0%BA%D0%BE%D1%82%D0%BE%D1%80%D1%8B%D1%85-%D1%81%D0%BC%D0%B0%D1%80%D1%82%D1%84%D0%BE%D0%BD%D0%B0%D1%85-%D0%B8-%D0%BF%D0%BB%D0%B0%D0%BD%D1%88%D0%B5%D1%82%D0%B0%D1%85-%D1%8D%D1%82%D0%BE-%D0%BB%D0%B5%D1%87%D0%B8%D1%82) [%B0%D1%85-%D1%8D%D1%82%D0%BE-](https://ru.stackoverflow.com/questions/412161/background-attachment-%D0%BD%D0%B5-%D1%80%D0%B0%D0%B1%D0%BE%D1%82%D0%B0%D0%B5%D1%82-%D0%BD%D0%B0-%D0%BD%D0%B5%D0%BA%D0%BE%D1%82%D0%BE%D1%80%D1%8B%D1%85-%D1%81%D0%BC%D0%B0%D1%80%D1%82%D1%84%D0%BE%D0%BD%D0%B0%D1%85-%D0%B8-%D0%BF%D0%BB%D0%B0%D0%BD%D1%88%D0%B5%D1%82%D0%B0%D1%85-%D1%8D%D1%82%D0%BE-%D0%BB%D0%B5%D1%87%D0%B8%D1%82) [%D0%BB%D0%B5%D1%87%D0%B8%D1%82](https://ru.stackoverflow.com/questions/412161/background-attachment-%D0%BD%D0%B5-%D1%80%D0%B0%D0%B1%D0%BE%D1%82%D0%B0%D0%B5%D1%82-%D0%BD%D0%B0-%D0%BD%D0%B5%D0%BA%D0%BE%D1%82%D0%BE%D1%80%D1%8B%D1%85-%D1%81%D0%BC%D0%B0%D1%80%D1%82%D1%84%D0%BE%D0%BD%D0%B0%D1%85-%D0%B8-%D0%BF%D0%BB%D0%B0%D0%BD%D1%88%D0%B5%D1%82%D0%B0%D1%85-%D1%8D%D1%82%D0%BE-%D0%BB%D0%B5%D1%87%D0%B8%D1%82) (Дата звернення 20.05.2022).
- 2 Ютуб-канал "Фрілансер по життю" URL: <https://youtube.com/c/> FreelancerLifeStyle (Дата звернення 20.05.2022).
- 3 Веб-програмування | APEPS department of Igor Sikorsky KPI URL: <http://apeps.kpi.ua/web-programuvania/en> (Дата звернення 19.05.2022).
- 4 Как сделать поиск по сайту с помощью PHP и MySQL URL: [https://www.internet-technologies.ru/articles/razrabatyvaem-funkcional](https://www.internet-technologies.ru/articles/razrabatyvaem-funkcional-poiska-po-saytu-na-php-i-mysql.html)[poiska-po-saytu-na-php-i-mysql.html](https://www.internet-technologies.ru/articles/razrabatyvaem-funkcional-poiska-po-saytu-na-php-i-mysql.html) (Дата звернення 17.05.2022).
- 5 Як під'єднати базу данних до сайту URL: <https://www.hostinger.com.ua/rukovodstva/php-podkliuchenije-k-bd-mysql>

## **Додаток А**

```
Лістинг коду головної сторінки
<!DOCTYPE html>
<html lang="en">
<head>
     <meta charset="UTF-8">
     <meta http-equiv="X-UA-Compatible" content="IE=edge">
     <meta name="viewport" content="width=device-width, initial-
scale=1.0">
     <link rel="stylesheet" href="style.css">
     <link rel="icon" type="image/png" sizes="16x16" 
href="img/favicon-16x16.png">
<meta name="msapplication-TileColor" content="#ffffff">
<meta name="theme-color" content="#ffffff">
     <title>Document</title>
     <script 
src="https://cdnjs.cloudflare.com/ajax/libs/jquery/3.6.0/jquery.min.js
">
     </script>
     <svg style="display:none;">
         <symbol id="facebook" viewBox="0 0 50 50">
          \langle g \rangle <path 
d="M25,3C12.85,3,3,12.85,3,25c0,11.03,8.125,20.137,18.712,21.728V30.83
1h-5.443v-5.783h5.443v-3.848 c0-6.371,3.104-9.168,8.399-
9.168c2.536,0,3.877,0.188,4.512,0.274v5.048h-3.612c-2.248,0-
3.033,2.131-3.033,4.533v3.161h6.588 l-0.894,5.783h-
5.694v15.944C38.716,45.318,47,36.137,47,25C47,12.85,37.15,3,25,3z" /> 
\langle/g>
         </symbol>
         <symbol id="instagram" viewBox="0 0 64 64">
          \langle g \rangle <path d="M 21.580078 7 C 13.541078 7 7 13.544938 7 
21.585938 L 7 42.417969 C 7 50.457969 13.544938 57 21.585938 57 L 
42.417969 57 C 50.457969 57 57 50.455062 57 42.414062 L 57 21.580078 C 
57 13.541078 50.455062 7 42.414062 7 L 21.580078 7 z M 47 15 C 48.104 
15 49 15.896 49 17 C 49 18.104 48.104 19 47 19 C 45.896 19 45 18.104 
45 17 C 45 15.896 45.896 15 47 15 z M 32 19 C 39.17 19 45 24.83 45 32 
C 45 39.17 39.169 45 32 45 C 24.83 45 19 39.169 19 32 C 19 24.831 
24.83 19 32 19 z M 32 23 C 27.029 23 23 27.029 23 32 C 23 36.971 
27.029 41 32 41 C 36.971 41 41 36.971 41 32 C 41 27.029 36.971 23 32 
23 z" / </g>
         </symbol>
         <symbol id="telegram" viewBox="0 0 48 48">
          \langle g \rangle <path d="M24 4A20 20 0 1 0 24 44A20 20 0 1 0 24 4Z" />
             <path fill="#fff" d="M33.95,15l-3.746,19.126c0,0-
0.161,0.874-1.245,0.874c-0.576,0-0.873-0.274-0.873-0.274l-8.114-6.733
```

```
l-3.97-2.001l-5.095-1.355c0,0-0.907-0.262-0.907-1.012c0-0.625,0.933-
0.923,0.933-0.923l21.316-8.468 c-0.001-0.001,0.651-0.235,1.126-
0.234C33.667,14,34,14.125,34,14.5C34,14.75,33.95,15,33.95,15z" />
             <path d="M23,30.505l-3.426,3.374c0,0-0.149,0.115-
0.348,0.12c-0.069,0.002-0.143-0.009-0.219-0.043 l0.964-
5.965L23,30.505z" />
             <path d="M29.897,18.196c-0.169-0.22-0.481-0.26-0.701-
0.093L16,26c0,0,2.106,5.892,2.427,6.912 
c0.322,1.021,0.58,1.045,0.58,1.045l0.964-5.965l9.832-
9.096C30.023,18.729,30.064,18.416,29.897,18.196z" /> </g>
         </symbol>
         <symbol id="telegram2" viewBox="0 0 48 48">
           <g>
             <path d="M24 4A20 20 0 1 0 24 44A20 20 0 1 0 24 4Z" />
             <path fill="rgb(60, 56, 56)" d="M33.95,15l-
3.746,19.126c0,0-0.161,0.874-1.245,0.874c-0.576,0-0.873-0.274-0.873-
0.274l-8.114-6.733 l-3.97-2.001l-5.095-1.355c0,0-0.907-0.262-0.907-
1.012c0-0.625,0.933-0.923,0.933-0.923l21.316-8.468 c-0.001-
0.001,0.651-0.235,1.126-
0.234C33.667,14,34,14.125,34,14.5C34,14.75,33.95,15,33.95,15z" />
             <path d="M23,30.505l-3.426,3.374c0,0-0.149,0.115-
0.348,0.12c-0.069,0.002-0.143-0.009-0.219-0.043 l0.964-
5.965L23,30.505z" />
             <path d="M29.897,18.196c-0.169-0.22-0.481-0.26-0.701-
0.093L16,26c0,0,2.106,5.892,2.427,6.912 
c0.322,1.021,0.58,1.045,0.58,1.045l0.964-5.965l9.832-
9.096C30.023,18.729,30.064,18.416,29.897,18.196z" /> </g>
         </symbol>
      \langle/svg\rangle</head>
<body>
     <header class="header" id="header">
         <div class="container">
             <nav class="header__inner">
                 <button class="burger" id="navToggle">
           <div class="burger__item">MENU</div>
         </button>
                 <div class="photo__nav" id="nav">
                 <a class="nav__logo__photo" href="">
                          <img class="nav__logo" data-scroll="#intro" 
src="img/logo.png" alt="logo">
                     \langlea>
                 <div class="nav">
                     <a class="nav__link" data-scroll="#intro" 
href="#">Головна</a>
                     <a class="nav__link" data-scroll="#choise" 
href="#">Товари</a>
                     <a class="nav__link" data-scroll="#ship" 
href="#">Оплата та Доставка</a>
```

```
 <a class="nav__link" data-scroll="#about" 
href="#">Про Нас</a>
                      <a class="nav__link" data-scroll="#footer" 
href="#">Контакти</a>
                  </div>
                  </div>
                  <form class="form" method="post"> 
                          <input type="text" name="search" 
class="search" placeholder="введіть запит">
                          <input type="submit" href="search.php" 
name="submit" class="submit" value="пошук">
                      </form>
                  <!--<a class="basket" href="google.com" >-->
                  <!-- <img class="basket__img" 
src="img/basket__icon.png" alt="кошик">-->
                  <!-- <div class="basket__title" 
href="#">кошик</div>-->
                 \langle!--\langle/a>-->
             </nav>
         </div> 
     </header>
     <div class="intro" id="intro">
             <div class="intro__inner">
                  <div class="intro__img">
                      <img class="photo1" src="img/photo1.jpg" 
alt="photo1">
                  </div>
                  <div class="intro__title">
                      <div class="intro__subtitle">
                          <div class="intro__text">Запрошуємо вас до 
найкращого інтернет-магазину з продажу військового обладнання
                          </div>
                          <div class="intro__text2">
                          тут ви можете знайти все,що може вам 
знадобитися під час ведення бойових дій,патрулювання по місту або 
активного спорту
                          </div>
                      </div>
                     <div class="intro__subtitle2">
                          <a class="intro__btn" href="kategory.php" >
                               подивитися<br> асортимент</a>
                      </div>
                  </div>
             </div>
     </div>
         <div class="choise" id="choise">
```

```
 <div class="container">
                  <div class="choise__title">
                      <div class="choise__content">
                           <a class="link" 
href="kategory1.php?kategory=1">
                               <div class="choise__block">
                                   <img class="block__img" 
src="img/galery1.jpg" alt="icon1">
                                   <div class="block__title">
                                  військове/тактичне спорядження
                                  </div>
                               </div>
                          </a>
                      </div>
                     <div class="choise__content">
                           <a class="link" 
href="kategory1.php?kategory=2">
                               <div class="choise__block">
                                   <img class="block__img" 
src="img/galery2.jpg" alt="icon1">
                                   <div class="block__title">
                                  військовий/тактичний одяг
                                  </div>
                               </div>
                           </a>
                      </div>
                     <div class="choise__content">
                           <a class="link" 
href="kategory1.php?kategory=3">
                               <div class="choise__block">
                                   <img class="block__img" 
src="img/galery3.jpg" alt="icon1">
                                   <div class="block__title">
                                  тактичне взуття
                                  </div>
                               </div>
                           </a>
                      </div>
                     <div class="choise__content">
                           <a class="link" 
href="kategory1.php?kategory=4">
                               <div class="choise__block">
                                   <img class="block__img" 
src="img/galery4.jpg" alt="icon1">
                                   <div class="block__title">
                                  форма поліції
                                  </div>
                               </div>
                          </a>
                      </div>
```

```
 <div class="choise__content">
                           <a class="link" 
href="kategory1.php?kategory=5">
                               <div class="choise__block">
                                   <img class="block__img" 
src="img/galery5.jpg" alt="icon1">
                                   <div class="block__title">
                                  туризм/кемпінг
                                  </div>
                               </div>
                          \langlea>
                      </div>
                     <div class="choise__content">
                           <a class="link" 
href="kategory1.php?kategory=6">
                               <div class="choise__block">
                                   <img class="block__img" 
src="img/galery6.jpg" alt="icon1">
                                   <div class="block__title">
                                  рюкзаки/сумки
                                  </div>
                               </div>
                           </a>
                      </div>
                      <div class="choise__content">
                           <a class="link" 
href="kategory1.php?kategory=7">
                               <div class="choise__block">
                                   <img class="block__img" 
src="img/galery7.jpg" alt="icon1">
                                   <div class="block__title">
                                  спортивний одяг
                                  </div>
                               </div>
                           </a>
                      </div>
                     <div class="choise__content">
                           <a class="link" 
href="kategory1.php?kategory=8">
                               <div class="choise__block">
                                   <img class="block__img" 
src="img/galery8.jpeg" alt="icon1">
                                   <div class="block__title">
                                  спортивне взуття
                                  </div>
                               </div>
                           </a>
                      </div>
                  </div>
              </div>
         </div>
```
 <div class="intro2" id="about"> <div class="container"> <div class="about"> <div class="about\_\_title">НАЙКРАЩИЙ ВИБІР ВІЙСЬКОВОГО ОДЯГУ ТА СПОРЯДЖЕННЯ У МАГАЗИНІ <span>«лендліз»<span>!</div> <div class="liness"></div> <div class="about\_\_text">Ви - військовослужбовець чи спецпризначенець? Захоплюєтесь полюванням, риболовлею, військовою реконструкцією?.. А, можливо, не уявляєте своє життя без страйкболу?<br> Тоді величезний вибір військової уніформи, міського тактичного одягу, взуття, тактичного спорядження, засобів особистого захисту, страйкбольної, пневматичної та тренувальної зброї, оптичної техніки, ножів, інструментів, рацій, туристичного спорядження - це саме те, що Вам необхідно, для виконання службових обов'язків або вдалого відпочинку.<br> Ми пропонуємо Вам тільки якісну продукцію <span>Helikon-Тех®</span>, <span>Direct Action®</span>,<span>Lowa®</span>,<span>Magnum®</span> та інших популярних брендів, яку встигли оцінити мільйони професіоналів і любителів стилю "Мілітарі" у цілому світі. </div> <!--<a class="btn" href="#">дізнатися більше</a>--> </div> </div> </div> <div class="ship" id="ship"> <div class="container"> <div class="ship\_\_block"> <div class="ship\_\_title"> ОПЛАТА ТА ДОСТАВКА </div> <div class="ship\_\_line"></div> <div class="ship\_\_1"> <img class="ship\_\_1\_\_img" src="img/icon4.png" alt="icon2"> <div class="ship\_\_1\_\_title"> Обробка замовлень </div> <ul class="tab">  $\langle$ li> Замовлення опрацьовуються в робочий час в понеділок - п'ятницю з 10.00 до 16.00.  $\langle$ /li>  $\langle$ li $\rangle$  Замовлення на суму до 300 гривень відвантажуються тільки за попередньою оплатою.  $\langle$ /li>

 $\langle$ li> Замовлення, що надходять в неробочий час (в тому числі у вихідні та святкові дні), опрацьовуються в найближчий робочий день до 11.00.  $\langle$ /li>  $\langle$ li $\rangle$  Після опрацювання наш менеджер зв'язується з клієнтом за вказаним телефоном для уточнення і підтвердження замовлення.  $\langle$ /li> <li> Підтверджене замовлення готується до відправки замовнику.  $\langle$ /li>  $\langle$ li $\rangle$  Для зручності покупців інтернетмагазин ШТУРМ приймає замовлення в режимі on-line цілодобово, без вихідних.  $\langle$ /li>  $\langle$ /ul> </div> <div class="ship\_\_2"> <img class="ship\_\_1\_\_img" src="img/icon1.png" alt="icon2"> <div class="ship\_\_1\_\_title"> Оплата </div> <ul class="tab"> <li> Оплата здійснюється виключно у національній валюті України.  $\langle$ /li>  $\langle$ li $\rangle$  Спосіб оплати обов'язково узгоджується з менеджером.  $\langle$ /li>  $\langle$ li $\rangle$  Оплатити вартість товару можна переказом на картку ПриватБанку  $\langle$ /li> <li> Готівкою при отриманні товару в транспортній компанії  $\langle$ /li>  $\langle$ li $\rangle$  Безготівковим платежем на підставі рахунку-фактури.  $\langle$ /li>  $\langle$ /ul> </div> <div class="ship\_\_2">

47

 <img class="ship\_\_1\_\_img" src="img/icon2.png" alt="icon3"> <div class="ship\_\_1\_\_title">Доставка </div> <ul class="tab"> <li> Доставка здійснюється компанією "Нова Пошта" або іншим перевізником.  $\langle$ /li> <li> Строк доставки товару згідно умов перевізника.  $\langle$ /li> <li> № декларації пересилається клієнту смс або електроним листом.  $\langle$ /li>  $\langle$ li $\rangle$  Послугу доставки оплачує отримувач.  $\langle$ /li> <li> Відправка замовлень відбувається з адреси магазину Персенківка 17  $\langle$ /li>  $\langle$ li $\rangle$  Відправка замовлень відбувається з адреси магазину Персенківка 17  $\langle$ /li>  $\langle$ /ul> </div> <div class="ship\_\_1"> <img class="ship\_\_1\_\_img" src="img/icon3.png" alt="icon2"> <div class="ship\_\_1\_\_title"> Обмін і повернення товару </div> <p> Повернути товар належної якості або обміняти його на інший можна, якщо дотримані наступні умови (Закон України Про захист прав споживачів розд.2, ст.9):  $\langle$ /p $\rangle$ <ul class="tab"> <li> він відсутній у переліку товарів, що не підлягають обміну та поверненню (Постанова КМУ від 19 березня 1994 р. № 172);  $\langle$ /li>  $\langle$ li $\rangle$  якщо зазначений товар не використовувався, збережено його товарний вид, упаковка, споживчі

властивості, пломби, фабричні ярлики;

 $\langle$ /li> <li> минуло менш ніж 14 днів з моменту придбання товару.  $\langle$ /li>  $\langle$ /ul> <p>Якщо на момент обміну аналогічного товару немає, Ви можете придбати будь-які інші товари з наявного асортименту з відповідним перерахуванням вартості, або отримати гроші у розмірі вартості поверненого товару.  $\langle$ /p $\rangle$  </div> <div class="ship\_\_1">  $\langle p \rangle$  <img class="target" src="img/5.png" alt=""> <span>Увага!</span> При поверненні або обміні товару всі витрати, пов'язані з пересилкою товару (послуги перевізника) та відправкою грошей (всі банківські операції) бере на себе покупець.  $\langle$ /p> <div class="ship\_\_1\_\_title"> Процедура повернення: </div> <ul class="tab"> <li>зателефонуйте і повідомте про намір повернути куплений товар; </li> <li>відправте нам товар перевізником, оплативши його послуги;</li> <li>повідомте № декларації відправленої посилки і № банківської картки (інший варіант) для повернення вартості товару;</li> <li>після отримання, перевірки вмісту посилки та належної якості товару, ми повертаємо Вам гроші за домовленістю.</li>  $\langle$ /ul> </div> </div> </div> </div> <div class="footer" id="footer"> <div class="info"> <div class="container"> <div class="info\_\_block"> <div class="about2"> <div class="about\_\_block"> <img class="img\_\_geo" src="img/footer4.png" alt="icon"> <span class="geo">Магазин «Лендліз»,</span>

```
 <div class="about__block">
                                   вулиця Персенківка, 17,
                               </div>
                              <div class="about__block">
                                   м. Львів, 79026
                               </div>
                          </div>
                         <div class="about2">
                               <div class="about__block">
                                   <img class="footer__img" 
src="img/footer3.png" alt="icon">
                                   <a class="phone__number" 
href="tel:+380971419444">+380971419444 </a>
                               </div>
                              <div class="about__block">
                                   <img class="footer__img" 
src="img/footer3.png" alt="icon">
                                   <a class="phone__number" 
href="tel:+380971419444">+380661419444 </a>
                               </div> 
                               <div class="about__block">
                                   <img class="footer__img" 
src="img/footer3.png" alt="icon">
                                   <a class="phone__number" 
href="tel:+380971419444">+380921419444 </a>
                               </div>
                          </div>
                         <div class="about2">
                               <div class="about__block">
                                   <img class="footer__img" 
src="img/footer2.png" alt="icon">
                                   <span>пн. - пт.</span>
                               </div>
                              <div class="about__block">
                                   <img class="footer__img" 
src="img/footer2.png" alt="icon">
                                   <span>10:00 - 18:00</span>
                               </div>
                              <div class="about__block">
                                   <img class="footer__img" 
src="img/footer2.png" alt="icon">
                                   <span>сб. - нд. вихідний</span>
                               </div>
                          </div>
                         <div class="right">
                               <div class="right__title">
                                  <a class="mail" 
href="mailto:mail@lendliz.com.ua">mail@lendliz.com.ua</a>
                               </div>
                              <div class="social__sets">
```
 <a class="social\_\_sets\_\_links" target="\_blank" href="https://www.facebook.com"> <svg class="social\_\_icon"> **Example 2018** Superior Contractor Contractor Contractor Contractor Contractor Contractor Contractor Contractor Contractor Contractor Contractor Contractor Contractor Contractor Contractor Contractor Contractor Contractor xlink:href="#facebook"></use>  $\langle$ /svg $\rangle$  $\langle \rangle$ a $>$  <a class="social\_\_sets\_\_links" target="\_blank" href="https://www.instagram.com"> <svg class="social\_\_icon"> **Example 2018** Superior Contractor Contractor Contractor Contractor Contractor Contractor Contractor Contractor Contractor Contractor Contractor Contractor Contractor Contractor Contractor Contractor Contractor Contractor xlink:href="#instagram"></use>  $\langle$ /svg $\rangle$  $\langle \rangle$ a $>$ <a class="social\_\_sets\_\_links" target="\_blank" href="https://web.telegram.org/k/"> <svg class="social\_\_icon"> **Example 2018** Superior Contractor Contractor Contractor Contractor Contractor Contractor Contractor Contractor Contractor Contractor Contractor Contractor Contractor Contractor Contractor Contractor Contractor Contractor xlink:href="#telegram2"></use>  $\langle$ /svg>  $\langle \rangle$ a $>$  </div> </div> </div> </div> </div> <div class="line2"></div> <div class="footer\_\_copyright"> <p>copyright © 2022 LendLiz All Rights Reserved</p> Made with <img class="hurt" src="img/hurt.png" alt="hurt"> <span>by Denis Marienkow</span> </div> </div> <script src="app.js"></script> </body> </html>  $>$ 

## **Додаток Б**

#### Лістинг коду сторінки для дій з товарами

```
<!DOCTYPE html>
<html lang="en">
<head>
     <meta charset="UTF-8">
     <meta http-equiv="X-UA-Compatible" content="IE=edge">
     <meta name="viewport" content="width=device-width, initial-
scale=1.0">
     <link rel="stylesheet" href="style.css">
     <?php require 'db.php'; ?>
     <?php 
\frac{1}{2} $singles = get single by id($ GET['kategory']);
?>
     <link rel="icon" type="image/png" sizes="16x16" href="img/favicon-
16x16.png">
<meta name="msapplication-TileColor" content="#ffffff">
<meta name="theme-color" content="#ffffff">
     <title>Document</title>
     <script 
src="https://cdnjs.cloudflare.com/ajax/libs/jquery/3.6.0/jquery.min.js
">
     </script>
     <svg style="display:none;">
         <symbol id="facebook" viewBox="0 0 50 50">
          <\alpha <path 
d="M25,3C12.85,3,3,12.85,3,25c0,11.03,8.125,20.137,18.712,21.728V30.83
1h-5.443v-5.783h5.443v-3.848 c0-6.371,3.104-9.168,8.399-
9.168c2.536,0,3.877,0.188,4.512,0.274v5.048h-3.612c-2.248,0-
3.033,2.131-3.033,4.533v3.161h6.588 l-0.894,5.783h-
5.694v15.944C38.716,45.318,47,36.137,47,25C47,12.85,37.15,3,25,3z" /> 
</q>
         </symbol>
         <symbol id="instagram" viewBox="0 0 64 64">
          \langle q \rangle <path d="M 21.580078 7 C 13.541078 7 7 13.544938 7 21.585938 
L 7 42.417969 C 7 50.457969 13.544938 57 21.585938 57 L 42.417969 57 C 
50.457969 57 57 50.455062 57 42.414062 L 57 21.580078 C 57 13.541078 
50.455062 7 42.414062 7 L 21.580078 7 z M 47 15 C 48.104 15 49 15.896 
49 17 C 49 18.104 48.104 19 47 19 C 45.896 19 45 18.104 45 17 C 45 15.896 
45.896 15 47 15 z M 32 19 C 39.17 19 45 24.83 45 32 C 45 39.17 39.169 
45 32 45 C 24.83 45 19 39.169 19 32 C 19 24.831 24.83 19 32 19 z M 32 
23 C 27.029 23 23 27.029 23 32 C 23 36.971 27.029 41 32 41 C 36.971 41 
41 36.971 41 32 C 41 27.029 36.971 23 32 23 z" /> </g>
         </symbol>
         <symbol id="telegram" viewBox="0 0 48 48">
          <\!\sigma\!\!> <path d="M24 4A20 20 0 1 0 24 44A20 20 0 1 0 24 4Z" />
```
 <path fill="#fff" d="M33.95,15l-3.746,19.126c0,0- 0.161,0.874-1.245,0.874c-0.576,0-0.873-0.274-0.873-0.274l-8.114-6.733 l-3.97-2.001l-5.095-1.355c0,0-0.907-0.262-0.907-1.012c0-0.625,0.933-  $0.923, 0.933 - 0.923121.316 - 8.468$  c-0.001-0.001,0.651-0.235,1.126-0.234C33.667,14,34,14.125,34,14.5C34,14.75,33.95,15,33.95,15z" /> <path d="M23,30.505l-3.426,3.374c0,0-0.149,0.115- 0.348,0.12c-0.069,0.002-0.143-0.009-0.219-0.043 l0.964- 5.965L23,30.505z" /> <path d="M29.897,18.196c-0.169-0.22-0.481-0.26-0.701- 0.093L16,26c0,0,2.106,5.892,2.427,6.912 c0.322,1.021,0.58,1.045,0.58,1.045l0.964-5.965l9.832- 9.096C30.023,18.729,30.064,18.416,29.897,18.196z" /> </g> </symbol> <symbol id="telegram2" viewBox="0 0 48 48">  $\langle \alpha \rangle$  <path d="M24 4A20 20 0 1 0 24 44A20 20 0 1 0 24 4Z" /> <path fill="rgb(60, 56, 56)" d="M33.95,15l-3.746,19.126c0,0-0.161,0.874-1.245,0.874c-0.576,0-0.873-0.274-0.873-  $0.2741-8.114-6.733$   $1-3.97-2.0011-5.095-1.355c0.0-0.907-0.262-0.907-$ 1.012c0-0.625,0.933-0.923,0.933-0.923l21.316-8.468 c-0.001-0.001,0.651- 0.235,1.126- 0.234C33.667,14,34,14.125,34,14.5C34,14.75,33.95,15,33.95,15z" /> <path d="M23,30.505l-3.426,3.374c0,0-0.149,0.115- 0.348,0.12c-0.069,0.002-0.143-0.009-0.219-0.043 l0.964- 5.965L23,30.505z" /> <path d="M29.897,18.196c-0.169-0.22-0.481-0.26-0.701- 0.093L16,26c0,0,2.106,5.892,2.427,6.912 c0.322,1.021,0.58,1.045,0.58,1.045l0.964-5.965l9.832- 9.096C30.023,18.729,30.064,18.416,29.897,18.196z" /> </g> </symbol>  $\langle$  svg $\rangle$ </head> <body> <header id="header" class="header\_\_katalog"> <div class="container"> <nav class="header inner"> <button class="burger" id="navToggle"> <div class="burger\_\_item">MENU</div> </button> <div class="photo\_\_nav" id="nav"> <a class="nav\_\_logo\_\_photo" href=""> <img class="nav\_\_logo" data-scroll="#intro" src="img/logo.png" alt="logo">  $\langle$ /a> <div class="nav"> <a class="nav\_\_link" href="index.html">Головна</a> <a class="nav\_\_link" data-scroll="#footer" href="#">Контакти</a> </div> </div> <form class="form" method="post"> <input type="text" name="search" class="search" placeholder="введіть запит">

```
 <input type="submit" href="search.php" 
name="submit" class="submit" value="пошук">
                     </form>
                 <!--<a class="basket" href="google.com" >-->
                 <!-- <img class="basket__img" 
src="img/basket icon.png" alt="кошик">-->
                <!-- <div class="basket title" href="#">кошик</div>-
\rightarrow\langle!--\langlea>-->
            \langle/nav\rangle\langle div>
     </header>
     <div class="category">
         <div class="intro" id="intro">
             <div class="container">
                 <div class="category__block">
                     <div class="category__title">
                         <a href="index.html">
                             <img class="katalog__logo" 
src="img/katalog_logo.png" alt="katalog_logo">
\langle \ranglea>
                        <div class="kategory__php2">
                                     вибірка
                                \langlediv\rangle\langle/div>
                    <div class="category__elements">
                        <?php
                        $single = get single all();foreach ($single as $singles) { ?>
                             <div class="category__element" data-
id="<?=$singles['id']?>">
                                 <a class="element__lin" 
href="buy.php?id=<?php echo $singles['id']; ?>">
                                <img class="element__img" src="<?php 
echo $singles["img"]?>" alt="">
                                <div class="element__title">
                                     <?php echo $singles["title"]?>
                                \langlediv\rangle<div class="elements__subtitle">
                                     <?php echo $singles["subtitle"]?>
                                \langle div>
                                 <div class="line3"></div>
                                 <span class="element__price">
                                    <?php echo $singles["price"]?>
                                 </span>
                                \langlea>
                            \langlediv>
                       <?php
 }
                        2\langle div>
```

```
 </div>
            </div>
       \langle/div\rangle <div class="footer" id="footer">
            <div class="info">
                <div class="container">
                    <div class="info__block">
                        <div class="about2">
                            <div class="about__block">
                                <img class="img__geo" 
src="img/footer4.png" alt="icon">
                               <span class="geo">Магазин 
«Лендліз», </span>
                           \langle div>
                           <div class="about__block">
                                вулиця Персенківка, 17,
                           \langlediv\rangle<div class="about__block">
                                м. Львів, 79026
                            </div>
                       \langle div\rangle<div class="about2">
                            <div class="about__block">
                                <img class="footer__img" 
src="img/footer3.png" alt="icon">
                               <a class="phone__number" 
href="tel:+380971419444">+380971419444 </a>
                            </div>
                           <div class="about__block">
                                <img class="footer__img" 
src="img/footer3.png" alt="icon">
                               <a class="phone__number" 
href="tel:+380971419444">+380971419444 </a>
                            </div> 
                           <div class="about__block">
                                <img class="footer__img" 
src="img/footer3.png" alt="icon">
                               <a class="phone__number" 
href="tel:+380971419444">+380971419444 </a>
                           \langle div\rangle </div>
                       <div class="about2">
                            <div class="about__block">
                                <img class="footer__img" 
src="img/footer2.png" alt="icon">
                               <span>пн. - пт.</span>
                           \langle div\rangle<div class="about__block">
                                <img class="footer__img" 
src="img/footer2.png" alt="icon">
                               <span>10:00 - 18:00</span>
                            </div>
                           <div class="about__block">
                                <img class="footer__img" 
src="img/footer2.png" alt="icon">
                               <span>сб. - нд. вихідний</span>
                           \langle /div>
                       \langle /div>
```

```
 <div class="right">
                          <div class="right__title">
                             <a class="mail" 
href="mailto:mail@lendliz.com.ua">mail@lendliz.com.ua</a>
                          </div>
                          <div class="social__sets">
                              <a class="social__sets__links" 
target=" blank" href="https://www.facebook.com">
                                  <svg class="social__icon">
Example 2018
xlink:href="#facebook"></use>
                                 \langle/svg\rangle\langle \ranglea><a class="social__sets__links" 
target=" blank" href="https://www.instagram.com">
                                  <svg class="social__icon">
Example 2018 Superior Cuse
xlink:href="#instagram"></use>
                                 \langle/svg\rangle\langle \ranglea> <a class="social__sets__links" 
target="_blank" href="https://web.telegram.org/k/">
                                  <svg class="social__icon">
Example 2018 Superior Cuse
xlink:href="#telegram2"></use>
                                 \langle/svg\rangle\langle \ranglea> </div>
                      \langle/div>
                   </div>
              \langle /div>
           \langlediv\rangle <div class="line2"></div>
 <div class="footer__copyright">
 <p>copyright © 2022 LendLiz All Rights Reserved</p> Made 
with <img class="hurt" src="img/hurt.png" alt="hurt"> <span>by Denis 
Marienkow</span>
           \langlediv>
       \langle div>
    <script src="app.js"></script>
</body>
</html>
```